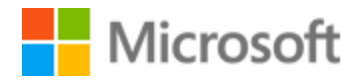

# Arabic Style Guide

Published: June, 2017

# Contents

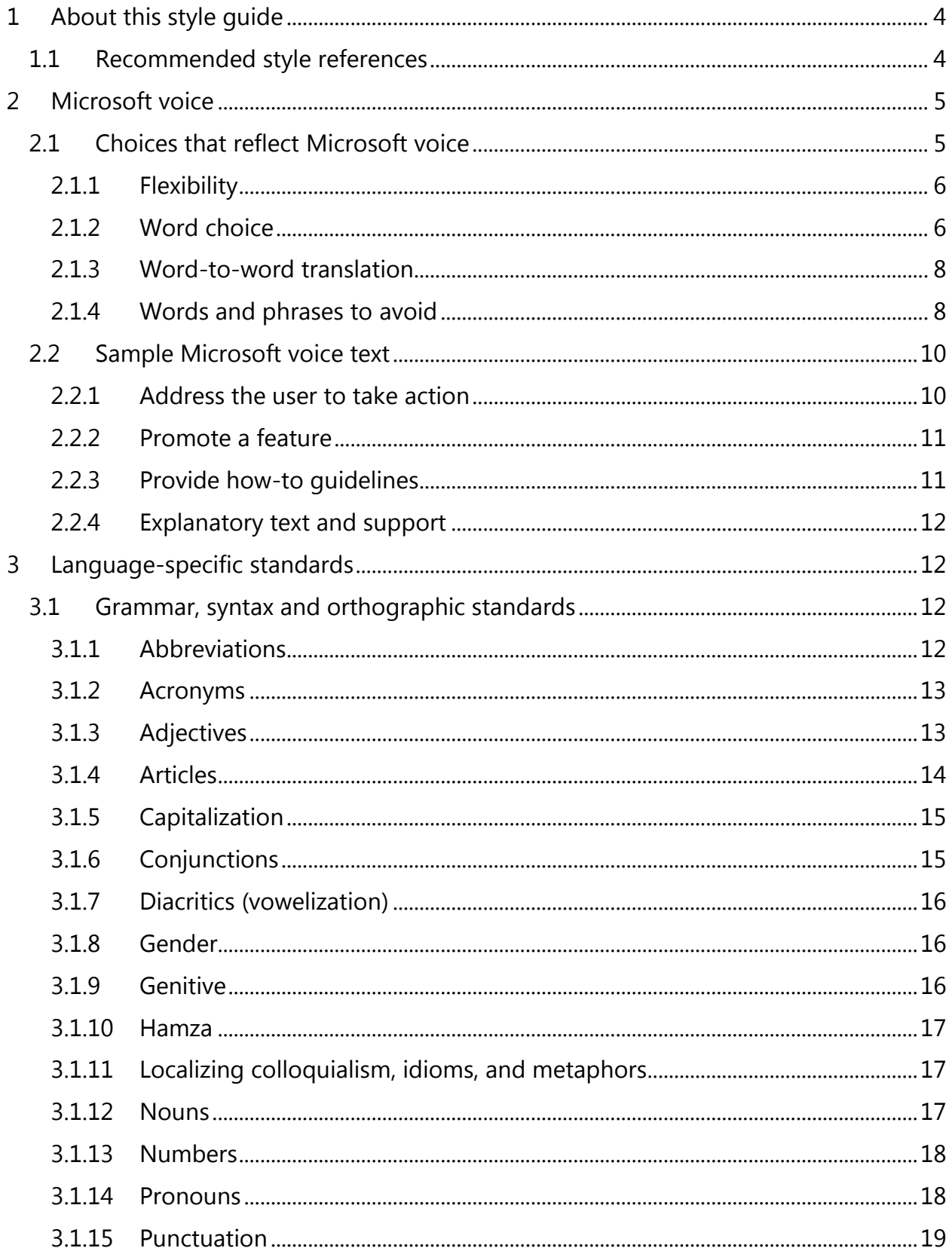

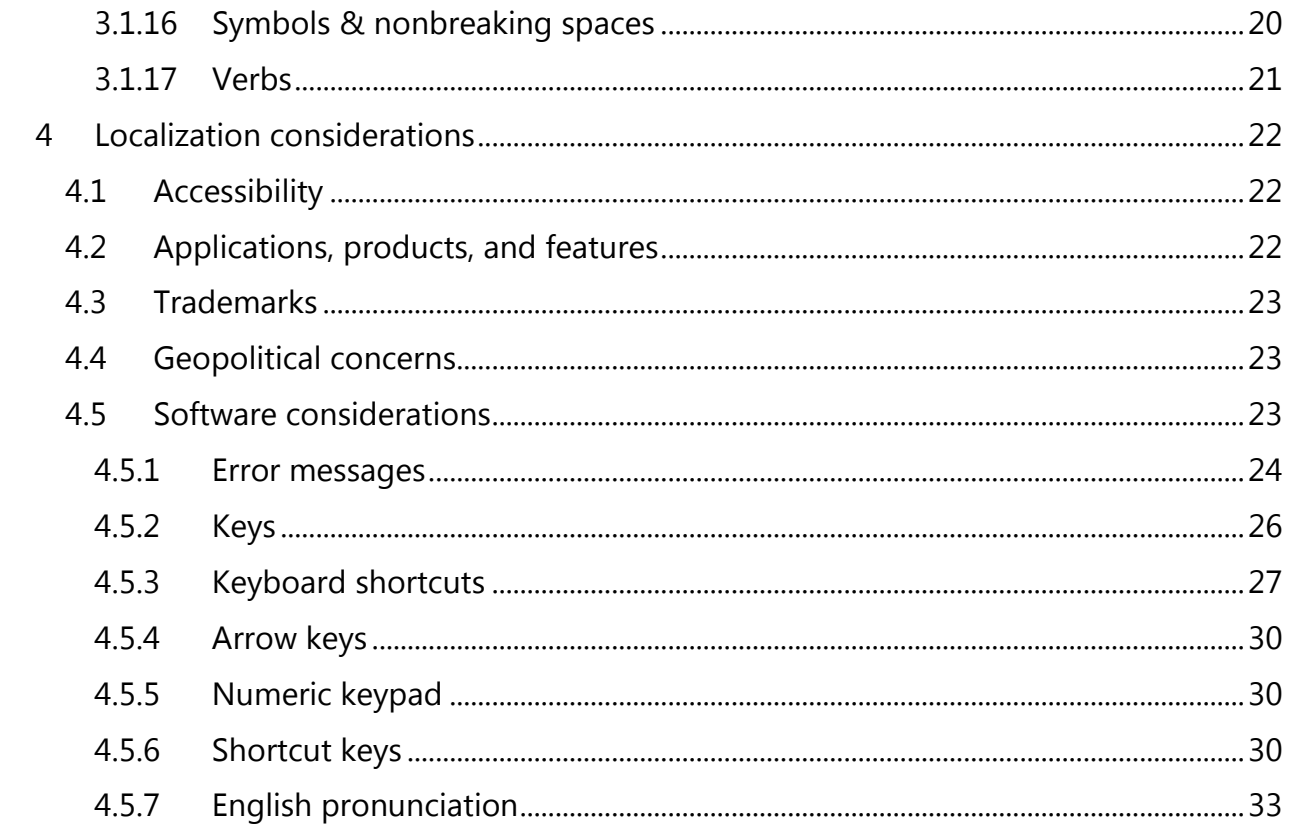

# <span id="page-3-0"></span>1 About this style guide

This style guide is intended for the localization professional working on localized products that run on a Microsoft platform. It's not intended to be a comprehensive coverage of all localization practices, but to highlight areas where Microsoft has specific preferences or deviates from standard practices for Arabic localization.

The primary goal of this guide is to help you understand and learn on how to address all of the necessary linguistic and stylistic nuances of Arabic during the localization of your products and services.

The style guide covers guidelines and recommendations for translating the Microsoft voice into Arabic including words, grammatical structures, the needs of the audience, and the intent of the text that are to be considered. Each of these areas is supplemented with samples.

Other language considerations covered in this style guide are accessibility, trademarks, geopolitical concerns and specific software considerations.

We welcome your feedback, questions and concerns regarding the style guide. Please send your feedback via [Microsoft Language Portal.](https://www.microsoft.com/Language/en-US/feedback.aspx)

Since Arabic is a rhetorical language where a variety of writing styles can be used to deliver the same meaning, this guide aims at standardizing the writing style in all Microsoft products and services following the Microsoft Arabic style.

# <span id="page-3-1"></span>1.1 Recommended style references

Unless this style guide or the [Microsoft Language Portal](https://www.microsoft.com/Language/en-US/Search.aspx) provides alternative instructions, use the orthography, grammar, and terminology in the following publications:

#### **Normative references**

When more than one solution is possible, consult the other topics in this style guide for guidance.

لبنان مكتبة – الخطيب شفيق أحمد – الجديد والھندسية والفنية العلمية المصطلحات معجم 1.

#### **Microsoft user interface reference**

A helpful reference is the [Windows User Experience Interaction Guidelines.](https://developer.microsoft.com/en-us/windows/desktop/design)

# <span id="page-4-0"></span>2 Microsoft voice

Microsoft's brand personality comes through in our voice and tone—what we say and how we say it. The design of Microsoft products, services, and experiences hinges on crisp simplicity.

Three principles form the foundation of our voice:

- **Warm and relaxed**: We're natural. Less formal, more grounded in honest conversations. Occasionally, we're fun. (We know when to celebrate.)
- **Crisp and clear**: We're to the point. We write for scanning first, reading second. We make it simple above all.
- **Ready to lend a hand**: We show customers we're on their side. We anticipate their real needs and offer great information at just the right time.

The Microsoft voice targets a broad set of users from technology enthusiasts and casual computer users. Although content might be different for different audiences, the principles of Microsoft voice are the same. However, Microsoft voice also means keeping the audience in mind. Choose the right words for the audience: use technical terms for technical audiences, but for consumers use common words and phrases instead.

These key elements of Microsoft voice should extend across Microsoft content for all language locales. For each language, the specific choices in style and tone that produce Microsoft voice are different. The following guidelines are relevant for US English as well as many other languages.

# **Guidelines**

Keep the following guidelines in mind:

- Write short, easy-to-read sentences.
- Avoid passive voice—it's difficult to read and understand quickly.
- Be pleasant and ensure that explanations appear individualized
- Avoid slang and be careful with colloquialisms—it's acceptable to reassure and connect with customers in a conversational tone, but be professional in doing so.

# <span id="page-4-1"></span>2.1 Choices that reflect Microsoft voice

Translating Arabic in a way that reflects Microsoft voice means choosing words and grammatical structures that reflect the same style as the source text. It also means considering the needs of the audience and the intent of the text.

The general style should be clear, friendly and concise. Use language that resembles conversation observed in everyday settings as opposed to the formal, technical language that's often used for technical and commercial content.

When you're localizing source text written in Microsoft voice, **feel free to choose words that aren't standard translations** if you think that's the best way to stay true to the intent of the source text.

Because Microsoft voice means a more conversational style, literally translating the source text may produce target text that's not relevant to customers. To guide your translation, consider the intent of the text and what the customer needs to know to successfully complete the task.

#### **Formality**

Informal forms can only be found in local dialects of Arabic only. Modern Standard Arabic, which is used in the translation and understood by locals in all Arabic countries, contains formal forms that can't be avoided without endangering the text legibility for some Arabic countries. On the other hand, avoid addressing the user in an overall formal, stilted way.

A more formal approach is required in documents with legal content, such as The Privacy Policy, Terms and Conditions, etc.

# <span id="page-5-0"></span>2.1.1 Flexibility

It's important for translators to modify or rewrite translated strings so that they are more appropriate and natural to Arabic customers. Try to understand the whole intention of the sentences, paragraphs, and pages, and then rewrite as if you are writing the content yourself. It will make the content more perfect for Arabic users. Sometimes, you may need to remove any unnecessary content.

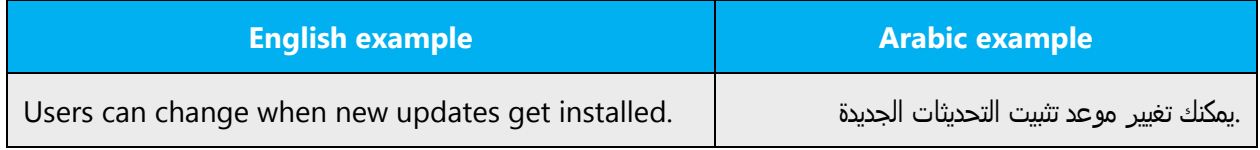

# <span id="page-5-1"></span>2.1.2 Word choice

#### **Terminology**

Use terminology from the [Microsoft Language Portal](https://www.microsoft.com/Language/en-US/Search.aspx) where applicable, for example key terms, technical terms, and product names.

#### **Short word forms and everyday words**

Microsoft voice text written in US English prefers short, simple words spoken in everyday conversations. In English, shorter words are friendlier and less formal. Short words also save space on screen and are easier to read quickly. Precise, well-chosen words add clarity, but it's important to be intentional about using everyday words that customers are accustomed to.

The following table lists some common words that are used for Microsoft voice in US English.

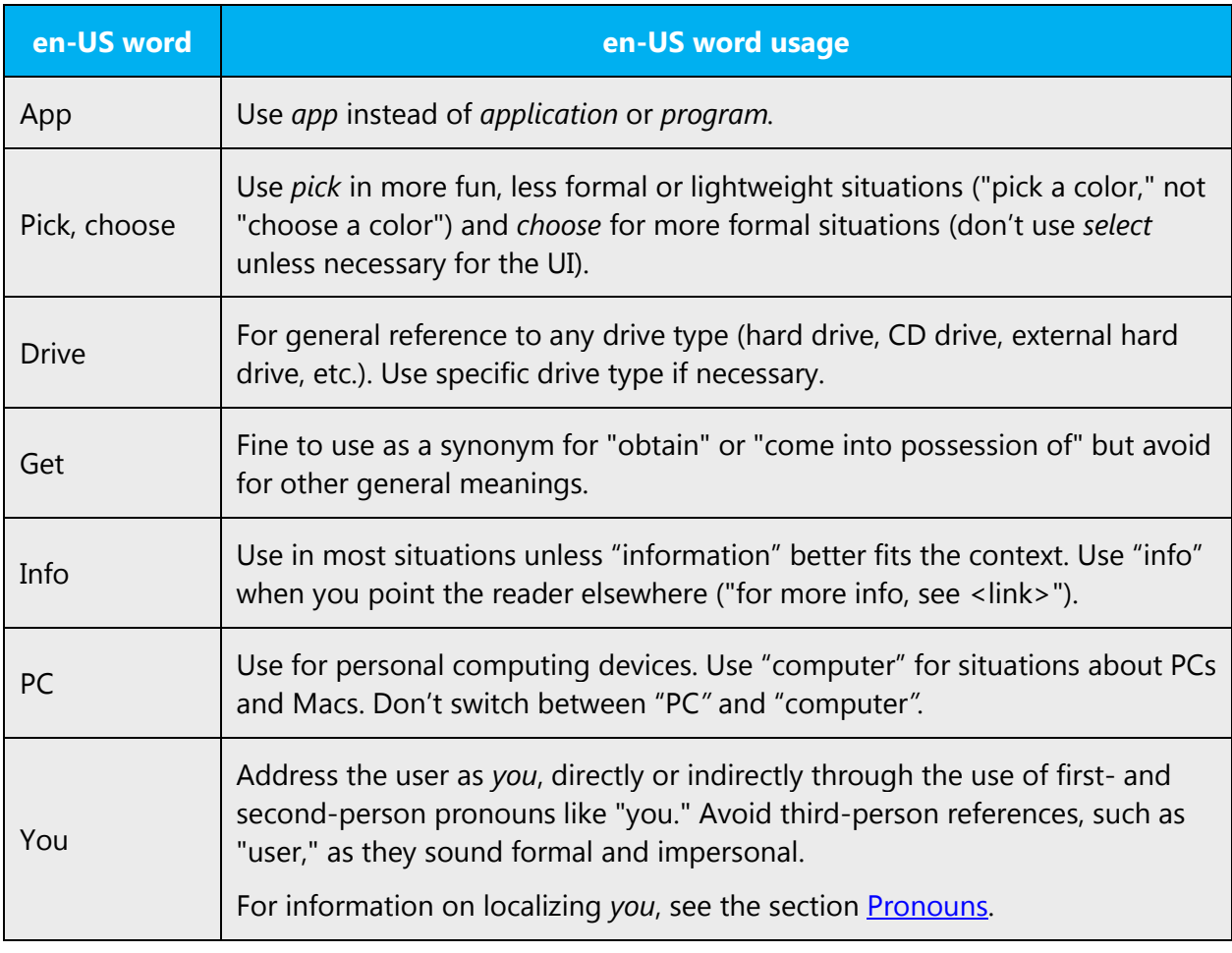

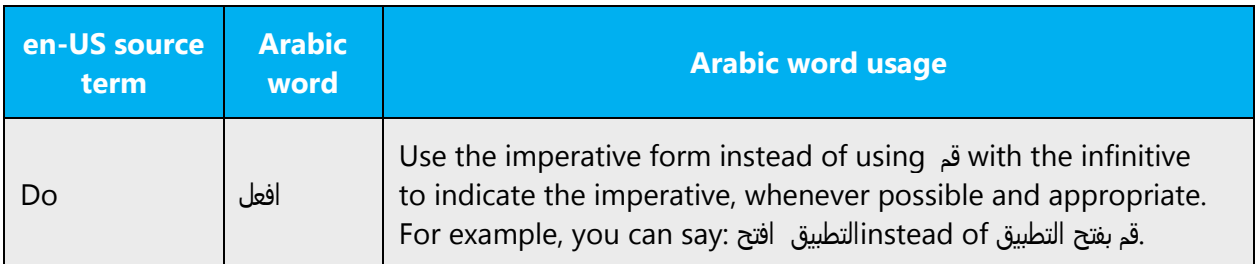

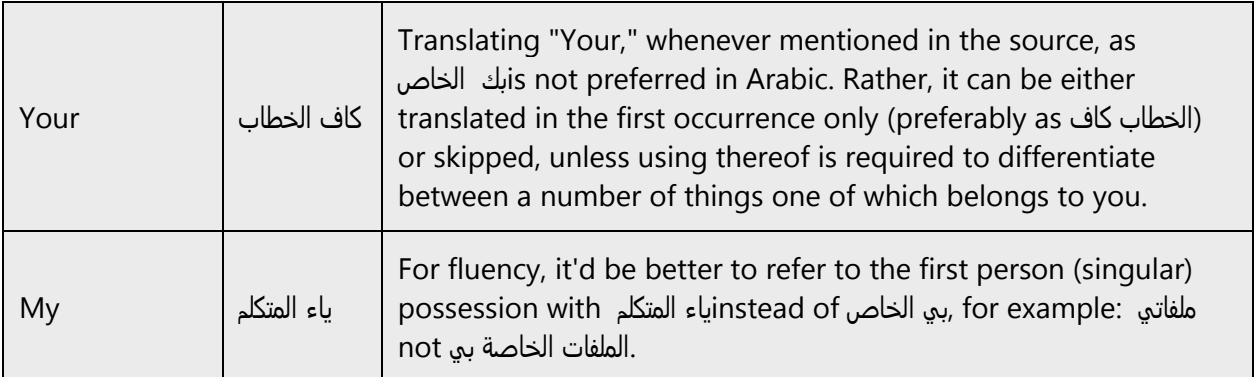

#### <span id="page-7-0"></span>2.1.3 Word-to-word translation

For a more fluent translation, avoid word-to-word translation. If words are translated directly without overall understanding of the paragraph or the page, the content will not be natural and may even appear ridiculous, and our customers will not come again. Strict word-to-word translation makes the tone stiff and unnatural. Split the text into different sentences, if necessary, to simplify. Omit descriptors to make the text snappier.

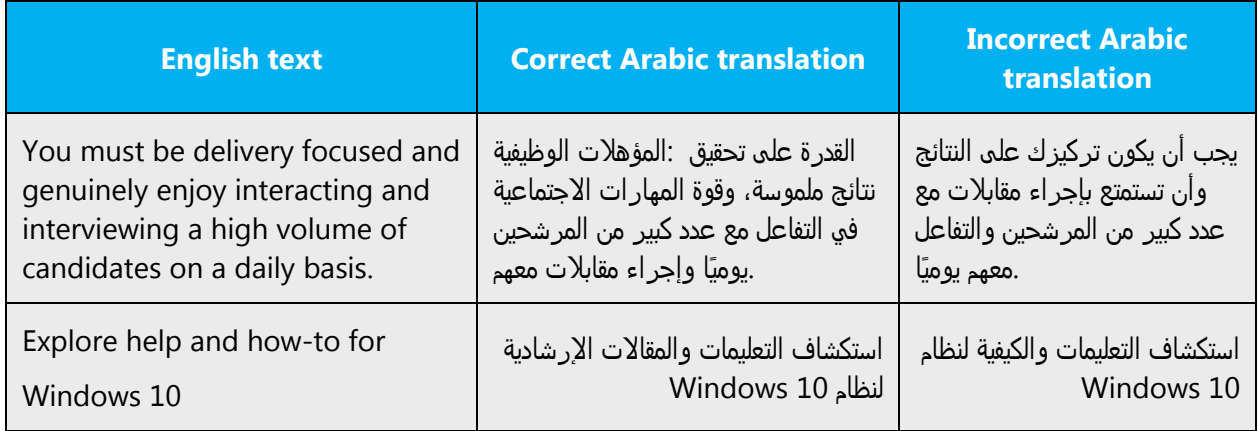

# <span id="page-7-1"></span>2.1.4 Words and phrases to avoid

Microsoft voice avoids an unnecessarily formal tone. The following table lists US English words that add formality without adding meaning, along with more common equivalents.

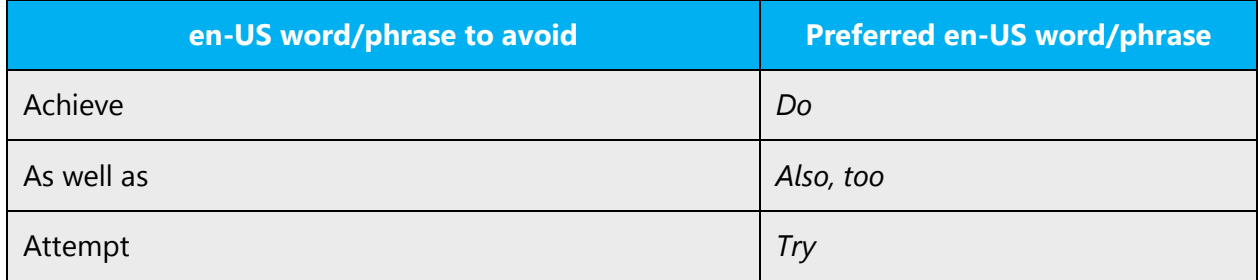

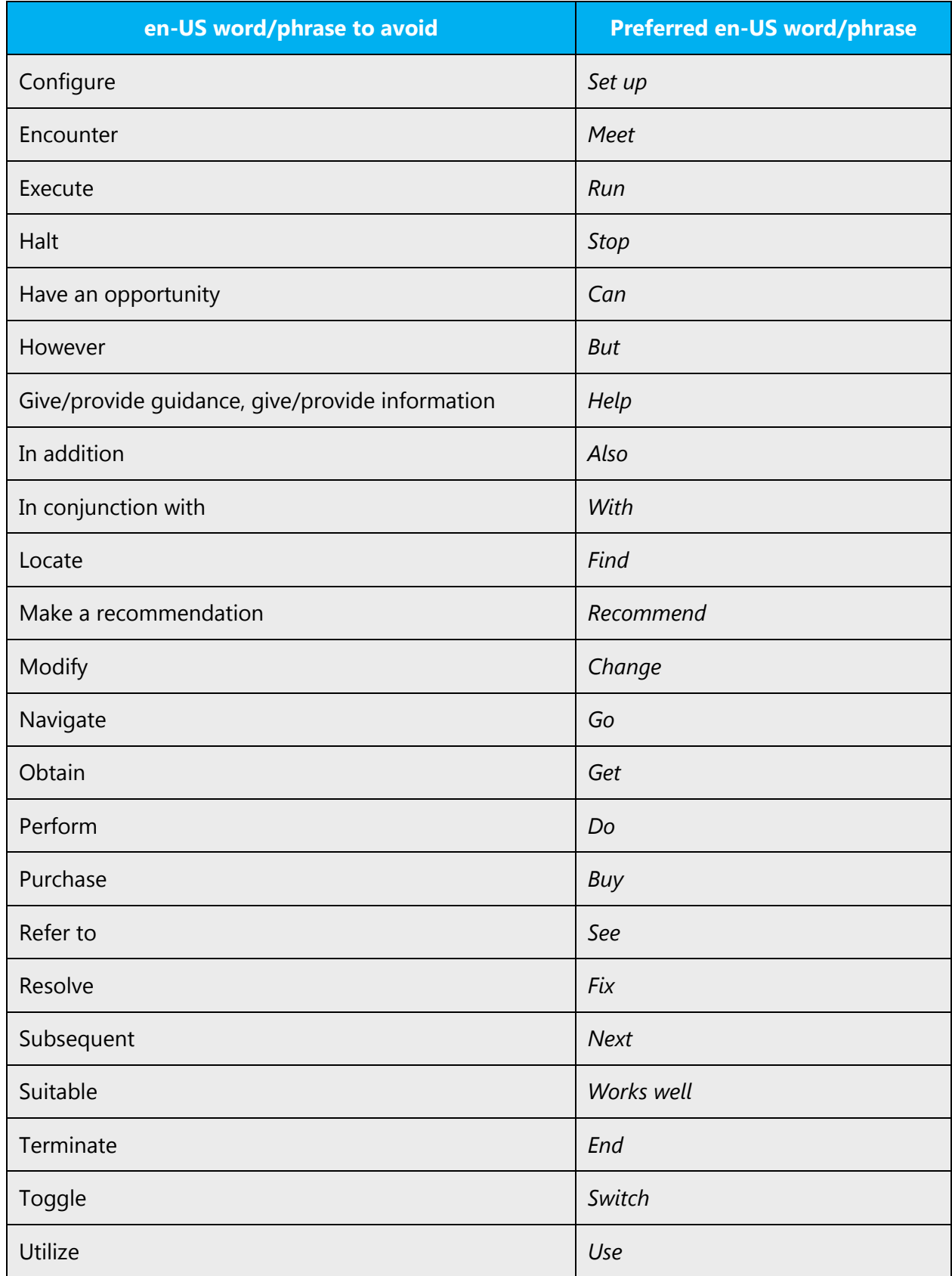

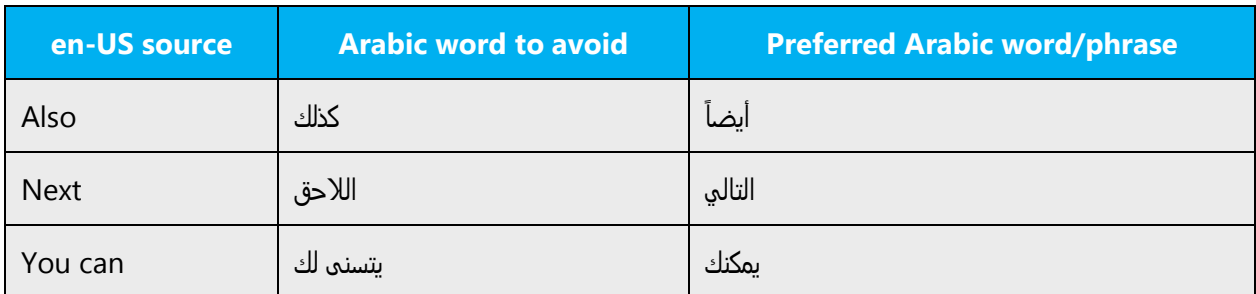

# <span id="page-9-0"></span>2.2 Sample Microsoft voice text

The source and target phrase samples in the following sections illustrate the intent of the Microsoft voice.

# <span id="page-9-1"></span>2.2.1 Address the user to take action

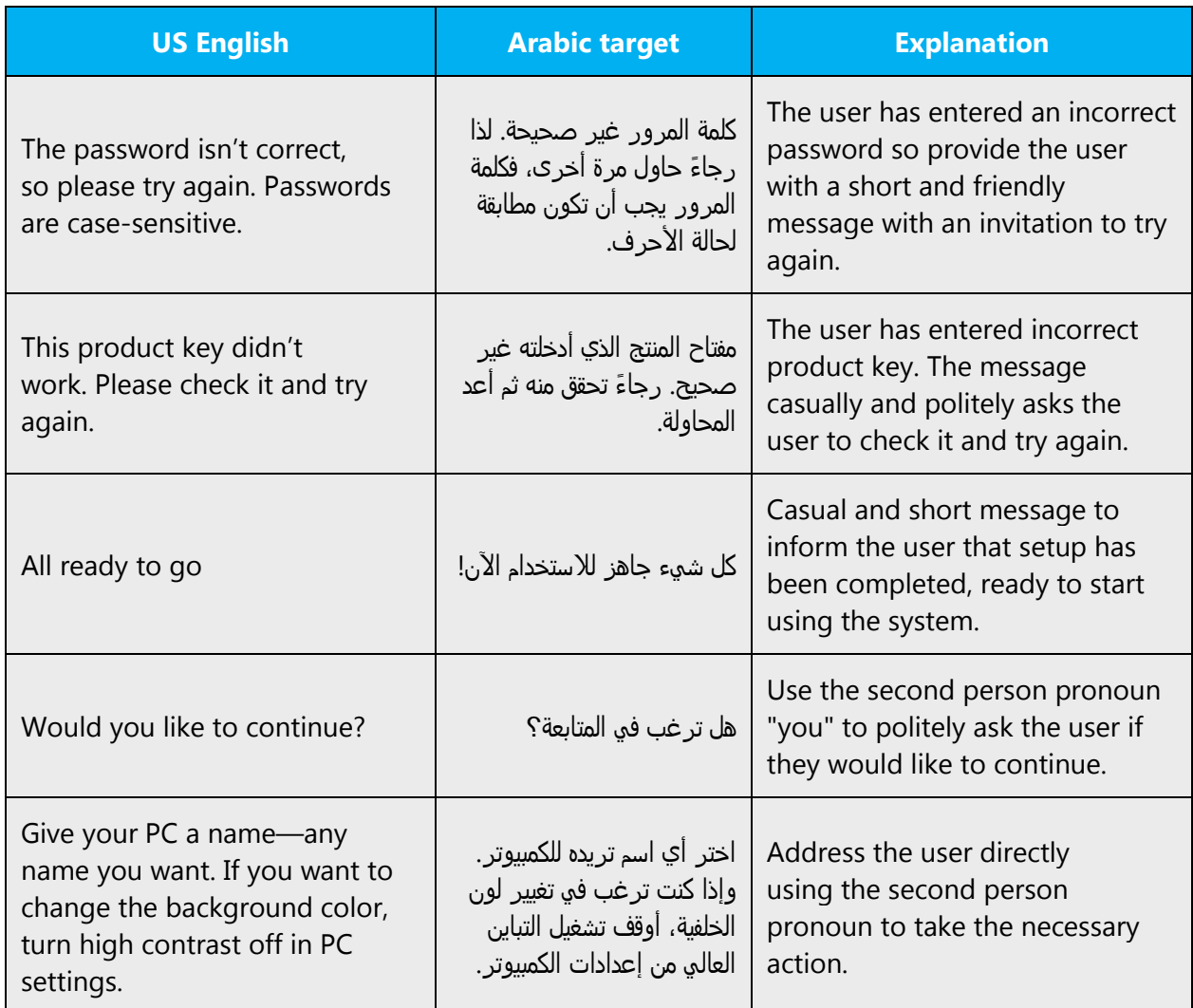

# <span id="page-10-0"></span>2.2.2 Promote a feature

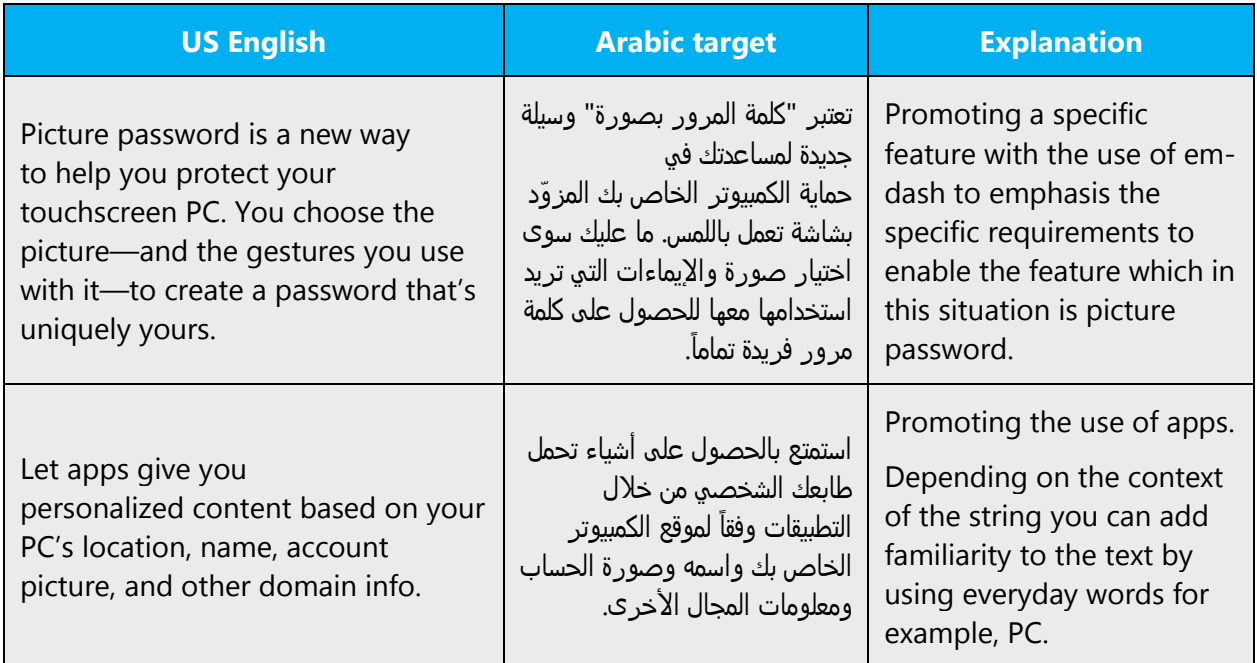

# <span id="page-10-1"></span>2.2.3 Provide how-to guidelines

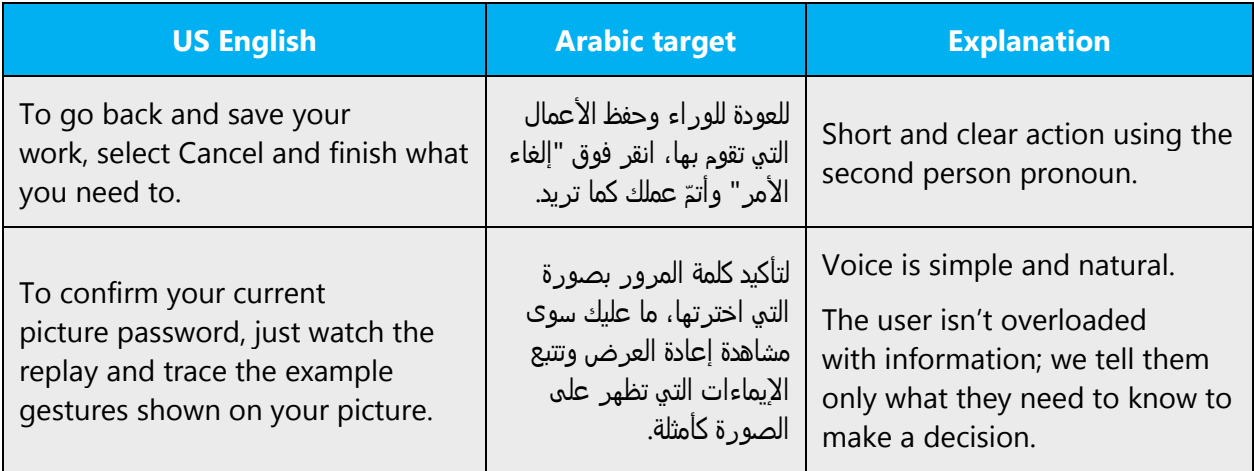

## <span id="page-11-0"></span>2.2.4 Explanatory text and support

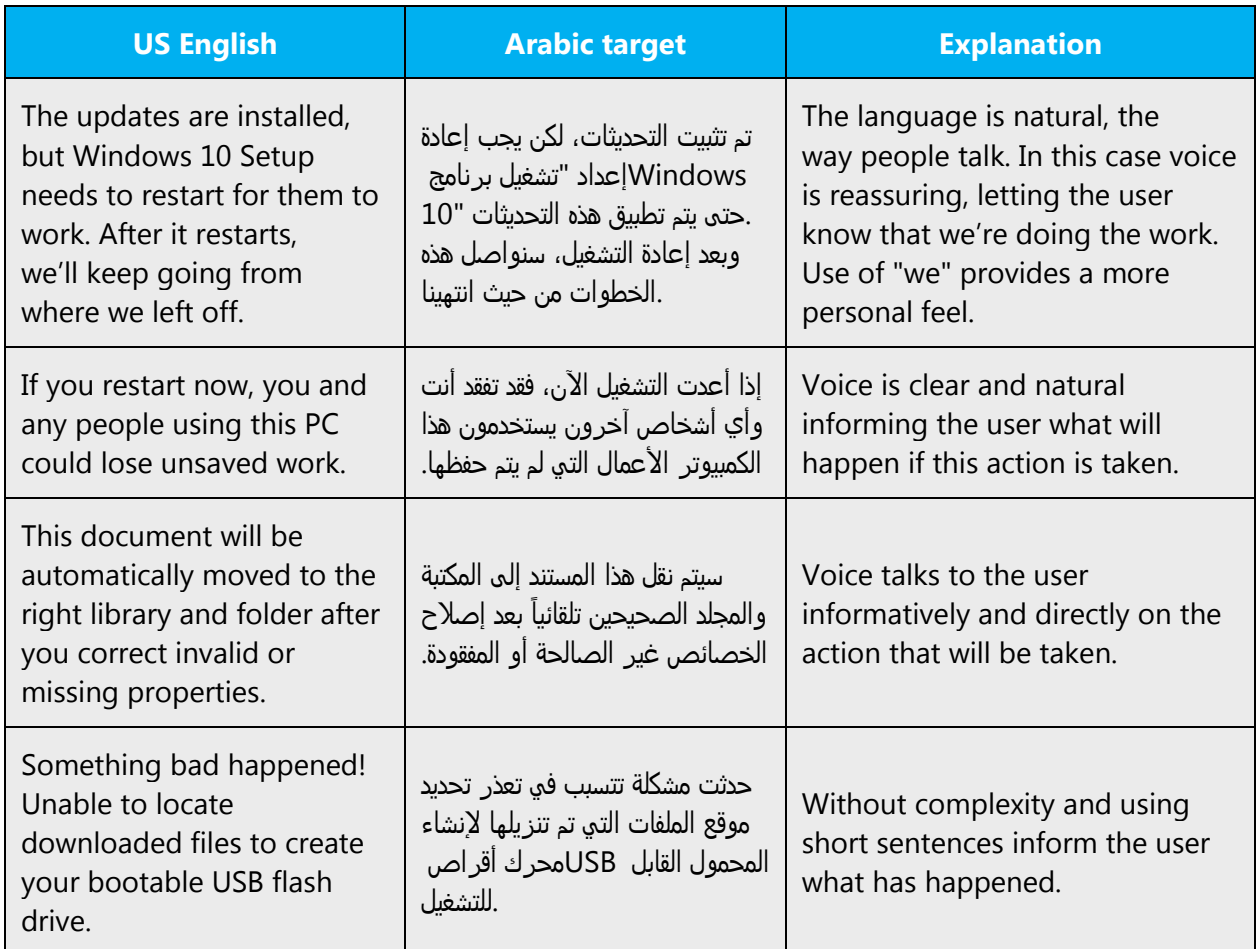

# <span id="page-11-1"></span>3 Language-specific standards

Information about Arabic-specific standards, such as phone number formats, date formats, currency formats, and measurement units are available from the [GoGlobal Developer Center.](https://msdn.microsoft.com/en-us/globalization/)

# <span id="page-11-2"></span>3.1 Grammar, syntax and orthographic standards

This section includes information on how to apply the general language and syntax rules to Microsoft products, online content and documentation.

# <span id="page-11-3"></span>3.1.1 Abbreviations

### **Common abbreviations**

Although abbreviation is not applicable in Arabic, you may need to abbreviate words in UI (mainly buttons or option names) to save space. This can be done in the following ways:

List of common abbreviations:

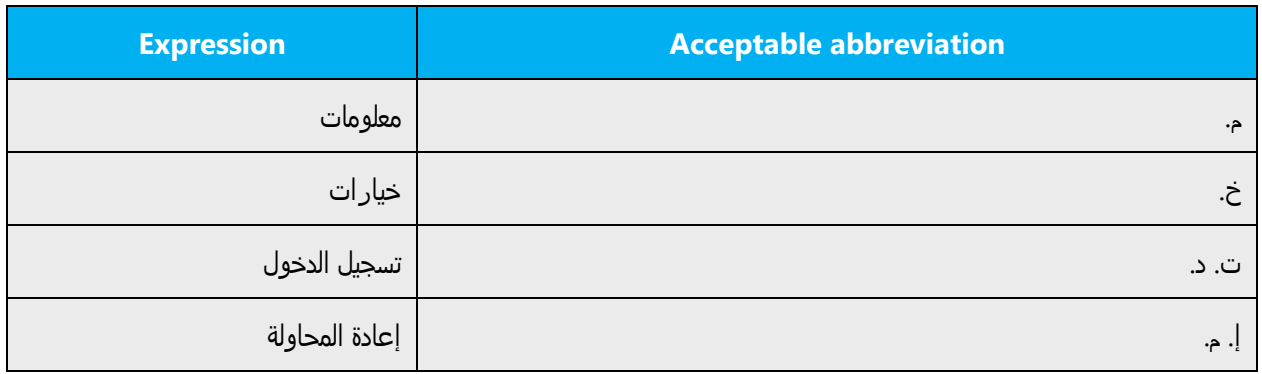

You can use the common abbreviations for units of measures in Arabic.

#### Examples:

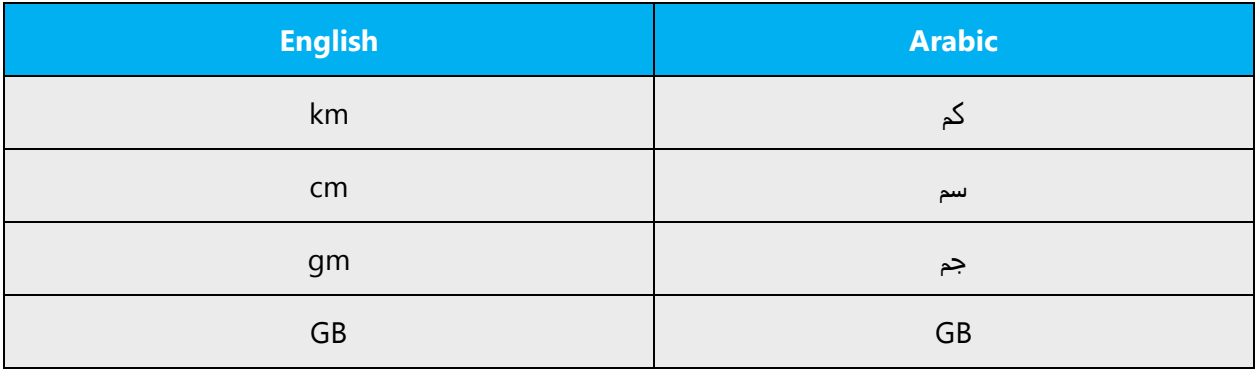

# <span id="page-12-0"></span>3.1.2 Acronyms

Acronyms are words made up of the initial letters of major parts of a compound term. Common examples are WYSIWYG (What You See Is What You Get), DNS (Domain Name Server), and HTML (Hypertext Markup Language).

Acronyms should be translated in the full form they stand for (For example: RAM should be translated as الع*شوائي الوصول ذاكرة)*. If there's no enough space to do, acronyms can be left in English.

#### <span id="page-12-1"></span>3.1.3 Adjectives

In Arabic, adjectives follow nouns, unlike in English.

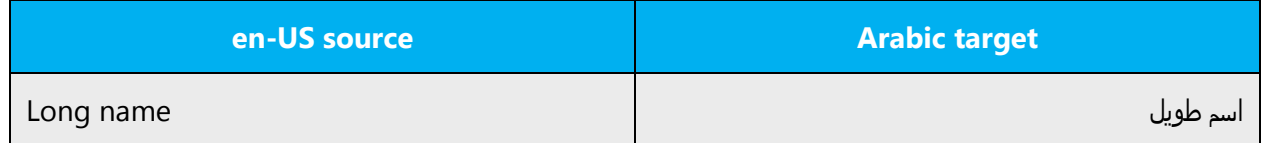

#### <span id="page-13-0"></span>3.1.4 Articles

Since there are no indefinite articles in Arabic, stand-alone words in Arabic (for example, ملف) should be used to refer to words with indefinite articles in English, while  $\mathcal{N}(\Delta t)$  or genitive construction (ملک الکمبیوتر ملف) should be used to refer to words with definite articles in English.

# **General considerations**

#### **Unlocalized feature names**

Microsoft product names and non-translated feature names are used without definite or indefinite articles in English as well as in Arabic. We treat them in this way:

Example:

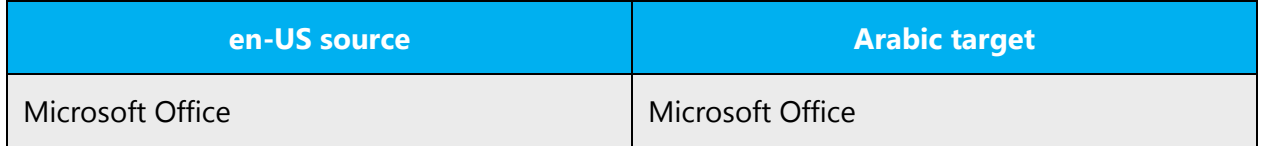

#### **Localized feature names**

Translated feature names in Arabic should be highlighted using double or single quotes, especially if it appears within other text.

Example:

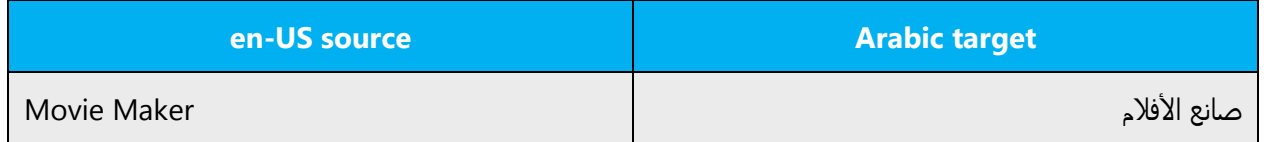

#### **Articles for English borrowed terms**

When faced with an English loan word previously used in Microsoft products, consider these options:

- Motivation: Does the English word have any formally motivated features that would allow a straightforward integration into the noun class system of the Arabic language?
- Analogy: Is there an equivalent Arabic term whose article could be used?

• Frequency: Is the term used in other technical documentation? If so, what article is used most often?

The internet may be a helpful reference here.

Check the [Microsoft Language Portal](https://www.microsoft.com/Language/en-US/Search.aspx) to confirm the user of a new loan word and its proper article to avoid inconsistencies.

# <span id="page-14-0"></span>3.1.5 Capitalization

As there's no capitalization in Arabic, English capitalized words can be translated between quotations in order to highlight them.

Example:

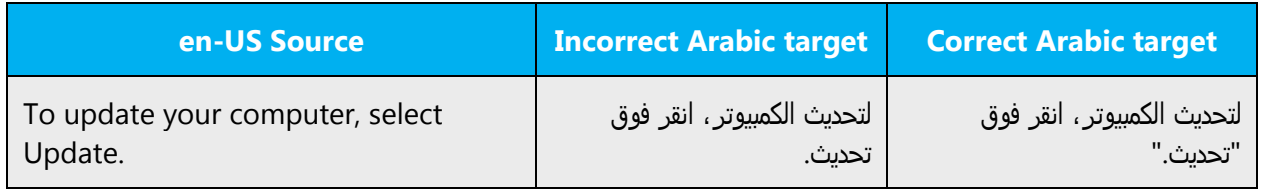

# <span id="page-14-1"></span>3.1.6 Conjunctions

For en-US Microsoft voice, conjunctions can help convey a conversational tone. Starting a sentence with a conjunction can be used to convey an informal tone and style.

,etc. is preferred ثم *من ,أن مع إن حيث ,أن كما بثم ب*و In Arabic, use of conjunctions, such as provided that it's correctly used to compose a long sentence from short ones.

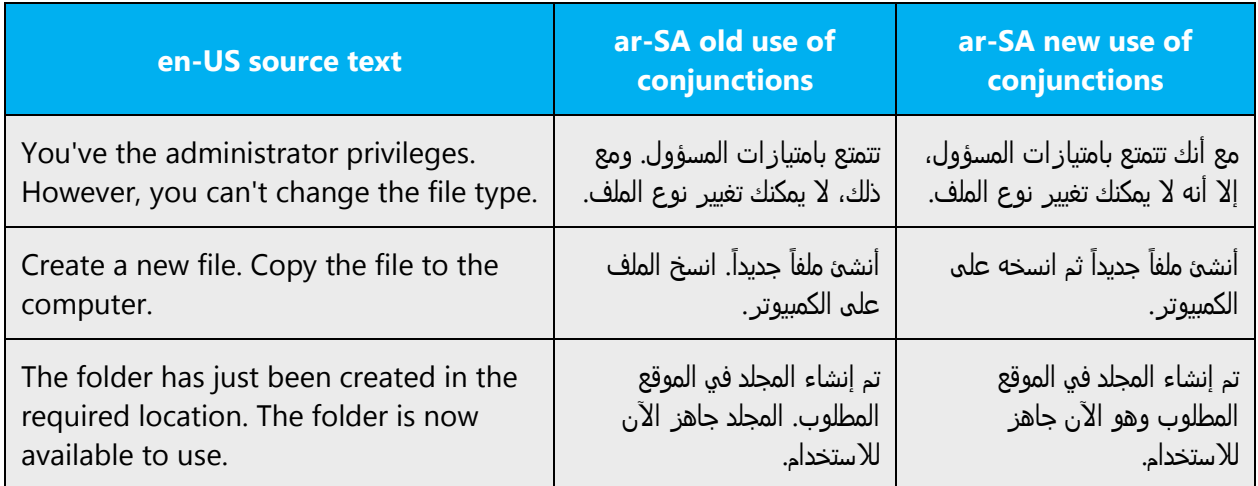

# <span id="page-15-0"></span>3.1.7 Diacritics (vowelization)

Arabic vowelization is not required in the documentation or the on-line assistance files except when a verb or a noun might cause some ambiguity like *"بِقَبْلُ و قُبْل "* and or be confusing if lacking a vowel.

The following diacritics ဴ should appear at the end of a word in Arabic (قلماً).

# <span id="page-15-1"></span>3.1.8 Gender

Due to the absence of an equivalent to "it" as a gender in Arabic, when the user points at an icon (which has the feminine gender in Arabic) or at a button (which has the masculine gender in Arabic), a messages that says: "Displays full pages as they will be printed" would leave you wondering whether to say "تعرض "or "یعرض. "Therefore, and because we always seek a more direct and short way to translate these messages, we have opted for the use of the verbal noun "المصدر", for example, we can say" " عرض طباعتھا أثناء بأكملھا الصفحات "as a translation for the above example.

# <span id="page-15-2"></span>3.1.9 Genitive

Genitive Construction: when there is an English word between the governed and governing word, it looks better to place the English after the Arabic ones. Like:

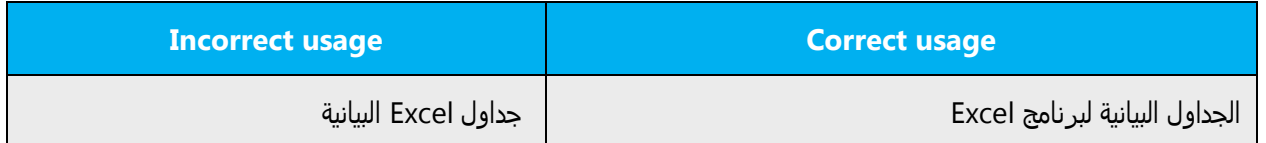

Class Genitive Constructs الفئات الى الإضافة: These differ in structure between English and Arabic. English uses a prepositioned singular form of the class word, while Arabic uses a postpositioned plural form of the same. Thus "Field Area" becomes *الحقول ناحیة and not* ناحیة Singular is used in Arabic genitive construct when the genitive complement الحق*ل ناحیة*. (اليه المضاف) is a function word, hence "Break area" becomes "الله الفضاف) is a function word, hence "Break area .طا*بعة إضافة معالج Wizard" should be* 

Genitive Conjunctive Constructs "العطف على المضاف إلیھ": This is a very common Anglicism in translation. In Arabic, the genitive complement is linked solely to its antecedent regardless of conjunctions. Two Arabic genitive complements, the second of which is a pronoun, are needed as equivalents to an English one, i.e. the correct translation of "التقا*ریر وإرسال إنشاء a*nd not *وإرسالها التقاریر إنشاء Greating and Sending Reports" would be* 

## <span id="page-16-0"></span>3.1.10 Hamza

**The Hamza** *:المهزة* is a very sensitive issue in modern Arabic. What we are concerned about - assuming that you know the exact rules of "Hamza - is the writing of the "Hamza' on the "Alef" in the beginning of a word or a verb, which is more commonly .الكلمة همزة الوصل وهمزة القطع في بداية known as

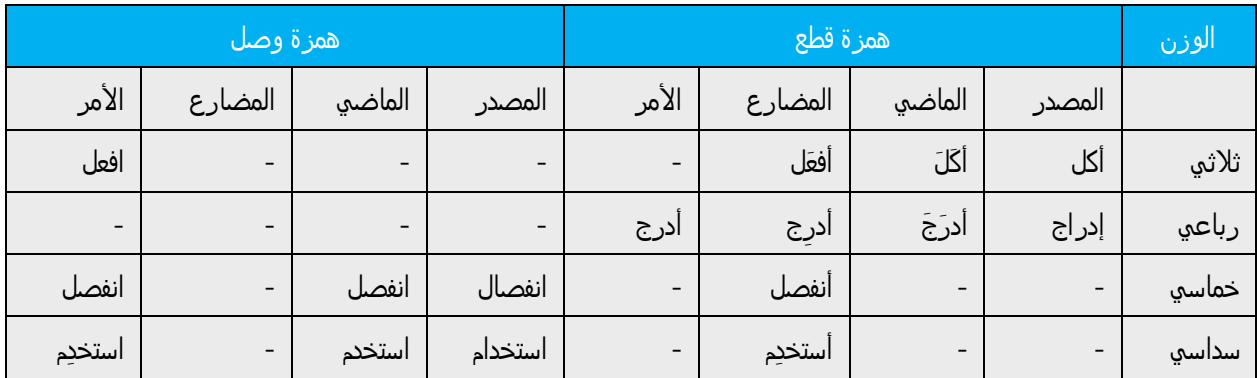

# <span id="page-16-1"></span>3.1.11 Localizing colloquialism, idioms, and metaphors

The Microsoft voice allows the use of culture-centric colloquialisms, idioms and metaphors (collectively referred to "colloquialism") opposite to the Arabic language where the intended meaning of the colloquialism in the source text is usually translated.

Choose from these options to express the intent of the source text appropriately.

- Attempting to replace the source colloquialism with an Arabic colloquialism that fits the same meaning of the particular context is undesired, unless it's a perfect and natural fit for the context.
- If the English colloquialism has no fluent and natural counterpart in Arabic, translate the intended meaning of the English source (as opposed to literally translating the original colloquialism).

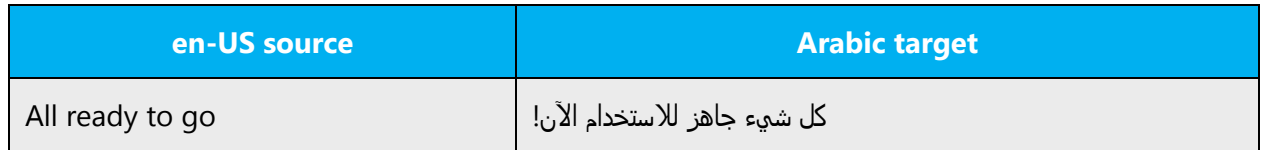

## <span id="page-16-2"></span>3.1.12 Nouns

#### **Plural formation**

English plural is the equivalent of both the Arabic plural (جمع) and the Arabic dual (مثنى). A proper contextualization is needed for translating the occurrences of English plural.

Example: Spin Arrows are rather سھمان and not أسھم.

#### <span id="page-17-0"></span>3.1.13 Numbers

This topic includes guidelines when to use numerals (symbol that represents a number. for example, 1, 2, 3, 234, etc.) and when to spell out numbers (one, two, three, two hundred and thirty-four) and other aspects for the particular language.

0, 1, and 2 in Arabic are not written in digits:

- 0 is removed: for example: "0 students" is translated as  $y = \frac{\lambda}{\mu}$
- 1 is spelled out: 1 student = طالب واحد
- 2 is reflected in the dual form: 2 students =  $\frac{dI}{dr}$

All other numbers can be written in digits.

#### <span id="page-17-1"></span>3.1.14 Pronouns

In Arabic, pronouns can be handled as follows:

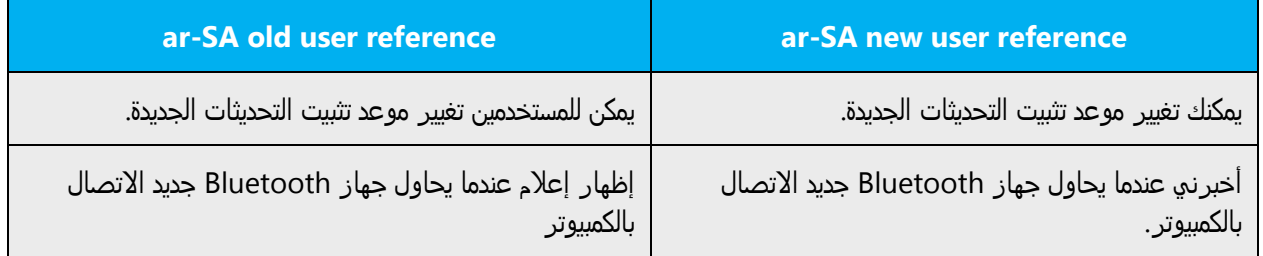

#### **Possessive pronouns**

Possessive pronouns are often used in English. However, we should avoid overusing them in Arabic. In fact, Arabic sounds more natural using the definite article, especially when the possessor is obvious.

Example:

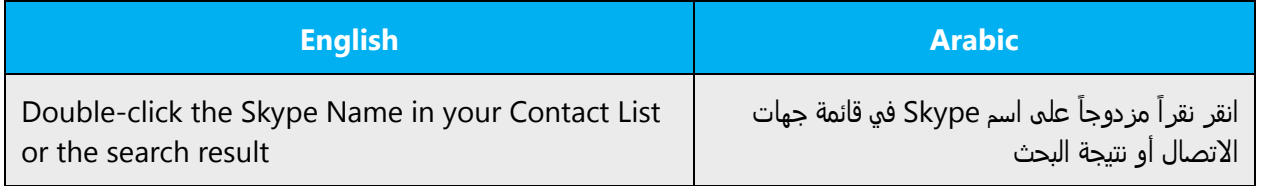

## <span id="page-18-0"></span>3.1.15 Punctuation

Punctuations follow the same rules as of English, detailed as follows:

#### **Comma**

No space before, space after. Unlike in English, comma in Arabic is typed with a different set of keys (Shift +  $\partial$ ):

Example:

لإجراء محاولة أخرى، انقر فوق *"*إعادة المحاولة*".*

**Colon**

No space before, space after.

Example:

فیما یلي الخطوات التي ینبغي علیك إجراؤھا*:*

#### **Dashes and hyphens**

Three different dash characters are used in English.

As for Arabic, it's preferable to use the Kashida character which resides on the shifted J key in Arabic instead of the normal dash on the keyboard due to the horizontal alignment of this character with the Arabic fonts.

#### **Ellipses (suspension points)**

Should be used like source.

Example:

یتم الآن تنزیل البرنامج*...*

**Period**

No space before, space after.

Example:

المستند جاھز الآن للطباعة*.* انقر فوق *"*طباعة*".*

## **Quotation marks**

Quotation marks are used to highlight UI items like button names.

Example:

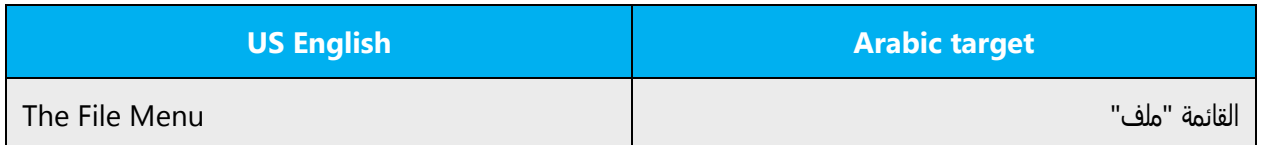

#### **Mirrored question mark**

Unlike in English, a mirrored question mark should be used in Arabic.

Example:

ھل ترغب في إعادة المحاولة؟

#### **Parentheses**

Opening: Space before, no space after.

Closing: No space before, space after.

#### <span id="page-19-0"></span>3.1.16 Symbols & nonbreaking spaces

Use nonbreaking spaces (CTRL+SHIFT+SPACEBAR) between words that should not separate onto different lines. You may use them in the following instances:

Between Part, Chapter, or Appendix and its number or letter.

Between a unit of measurement or currency, and the number that goes with it.

Between any items that should not be divided onto separate lines, such as product names "Microsoft Windows 10" and version numbers "Word 2016."

#### **Percentage**

In Arabic don't leave a space between the number and the % sign. The % sign should be on the left side of the number.

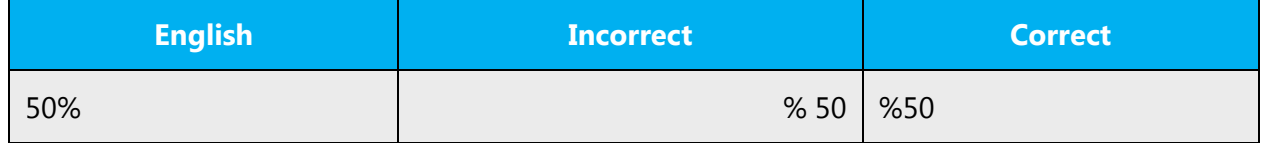

#### <span id="page-20-0"></span>3.1.17 Verbs

For US English Microsoft voice, verb tense helps to convey the clarity of Microsoft voice. Simple tenses are used. The easiest tense to understand is the simple present. Avoid future tense unless you're describing something that will really happen in the future and the simple present tense is inapplicable. Use simple past tense when you describe events that have already happened.

In Arabic, the verb tense usage can be as follows:

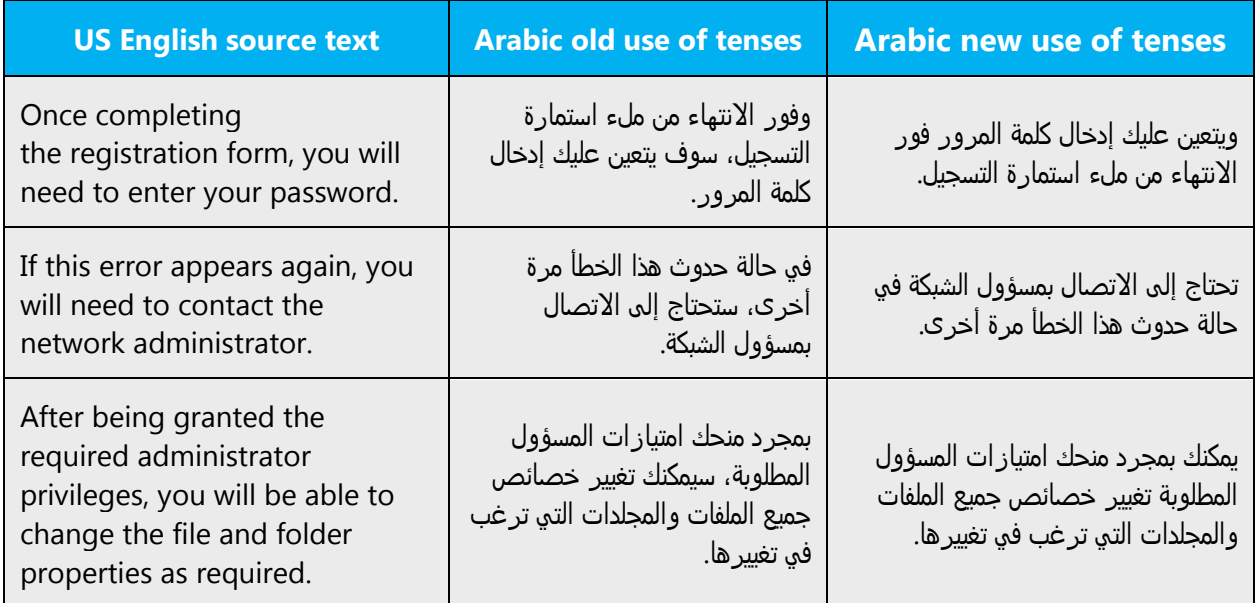

#### **Passive constructions**

Passive verbs in Arabic must be designated with a ضمة ( ó ) over the initial consonant to avoid ambiguity.

Arabic verbs that act on objects through prepositions are often used to translate impersonal passives in English.

Example:

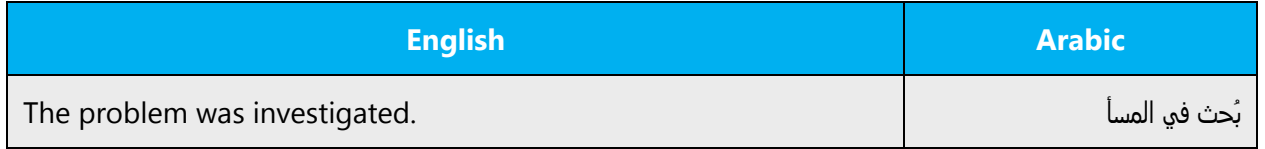

# <span id="page-21-0"></span>4 Localization considerations

Localization means that the translated text needs to be adapted to the local language, customs and standards.

The language in Microsoft products should have the "look and feel" of a product originally written in Arabic, using idiomatic syntax and terminology, while at the same time maintaining a high level of terminological consistency, so as to guarantee the maximum user experience and usability for our customers.

# <span id="page-21-1"></span>4.1 Accessibility

Accessibility options and programs are designed to make the computer usable by people with cognitive, hearing, physical, or visual disabilities.

Hardware and software components engage a flexible, customizable user interface, alternative input and output methods, and greater exposure of screen elements.

General accessibility information can be found at [https://www.microsoft.com/en](https://www.microsoft.com/en-us/accessibility/)[us/accessibility/.](https://www.microsoft.com/en-us/accessibility/)

# <span id="page-21-2"></span>4.2 Applications, products, and features

Product and application names are often trademarked or may be trademarked in the future and are therefore rarely translated. Occasionally, feature names are trademarked, too (for example, IntelliSense™). Before translating any application, product, or feature name, verify that it's in fact translatable and not protected in any way. This information can be obtained [here.](https://www.microsoft.com/en-us/legal/intellectualproperty/trademarks/en-us.aspx)

#### **Version numbers**

Version numbers always contain a period (for example, Version 4.2). Note punctuation examples of "Version x.x":

For Arabic, handling version numbers depends on the context; if the context is in English, keep the same format as of the source (Arabic numbers with a period.) If the context is in Arabic, Hindi numbers with a comma should be used instead:

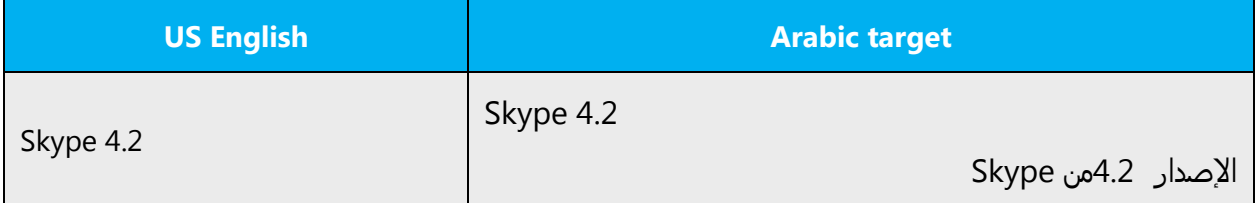

Version numbers are usually also a part of version strings, but technically they are not the same.

# <span id="page-22-0"></span>4.3 Trademarks

Trademarked names and the name Microsoft Corporation shouldn't be localized unless local laws require translation and an approved translated form of the trademark is available. A list of Microsoft trademarks is [here.](https://www.microsoft.com/en-us/legal/intellectualproperty/trademarks/usage/default.aspx)

# <span id="page-22-1"></span>4.4 Geopolitical concerns

Part of the cultural adaptation of the US-product to a specific market is the resolution of geopolitical issues. While the US-product is designed and developed with neutrality and a global audience in mind, the localized product should respond to the particular situation that applies within the target country/region.

Sensitive issues or issues that might potentially be offensive to the users in the target country/region may occur in any of the following:

- Maps
- Flags
- Country/region, city and language names
- Art and graphics
- Cultural content, such as encyclopedia content and other text where historical or political references are present

Some issues are easy to verify and resolve. The localizer should have the most current information available. Maps and other graphical representations of countries/regions should be checked for accuracy and existing political restrictions. Country/region, city, and language names change on a regular basis and should be checked, even if previously approved.

A thorough understanding of the culture of the target market is required for checking the appropriateness of cultural content, clip art and other visual representations of religious symbols, and body and hand gestures.

# <span id="page-22-2"></span>4.5 Software considerations

This section refers to all menus, menu items, commands, buttons, check boxes, and other UI elements that should be consistently translated in the localized product.

#### <span id="page-23-0"></span>4.5.1 Error messages

Here is an example:

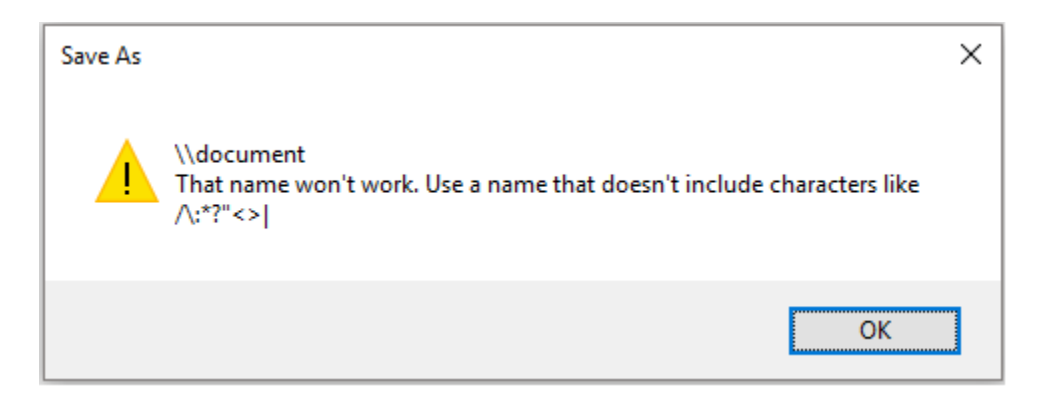

Error messages are messages sent by the system or a program, informing the user of an error that must be corrected in order for the program to keep running. The messages can prompt the user to take action or inform the user of an error that requires restarting the computer.

Considering the underlying principles of Microsoft voice, translators are encouraged to apply them to ensure target translation is more natural, empathetic and not robot-like.

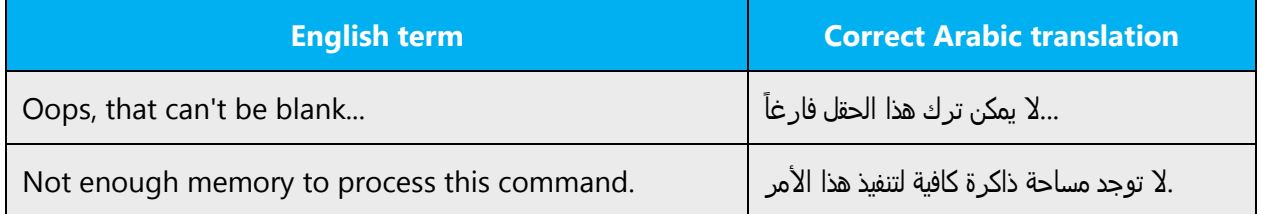

#### **Arabic style in error messages**

Use consistent terminology and language style in the localized error messages, and not just translate them as they appear in the US product.

#### **Standard phrases in error messages**

These phrases commonly occur in error messages. When you translate them, try to use the provided target phrases. However, feel free to use other ways to express the source meaning if they work better in the context.

Examples:

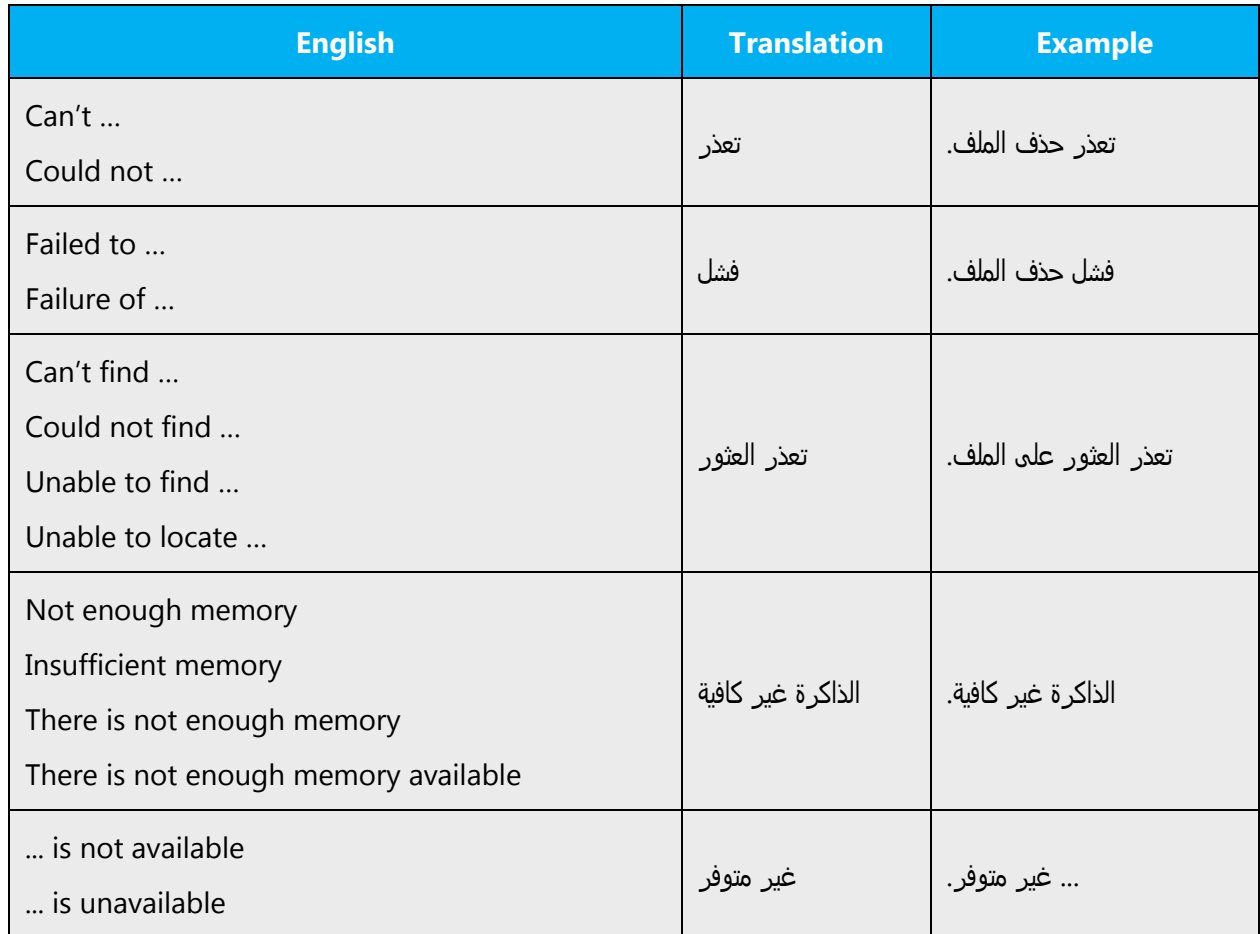

# **Error messages containing placeholders**

When localizing error messages containing placeholders, try to anticipate what will replace the placeholder. This is necessary to get a grammatically and linguistically correct sentence when the placeholder is replaced with a word or phrase. Note that the letters used in placeholders convey a specific meaning.

Examples:

%d, %ld, %u, and %lu means <number> %c means <letter> %s means <string>

Examples of error messages containing placeholders:

"Checking Web %1!d! of %2!d!" means "Checking Web <number> of <number>." "INI file "%1!-.200s!" section" means "INI file "<string>" section."

### <span id="page-25-0"></span>4.5.2 Keys

In English, references to key names, like arrow keys, function keys and numeric keys, appear in normal text (not in small caps).

The keyboard is the primary input device used for text input in Microsoft Windows. For accessibility and efficiency, most actions can be performed using the keyboard as well. While working with Microsoft software, you use keys, key combinations and key sequences.

In English, references to key names, like arrow keys, function keys and numeric keys, appear in normal text (not in small caps).

Due to the absence of keyboards, and stickers, that have all of the function keys in Arabic, the general rule has been to:

- Keep all the keys in English when they are listed as an action to be done or an instruction to be followed, when directly concerning the user interface.
- Translate them when they occur in a narrative or explanatory manner.

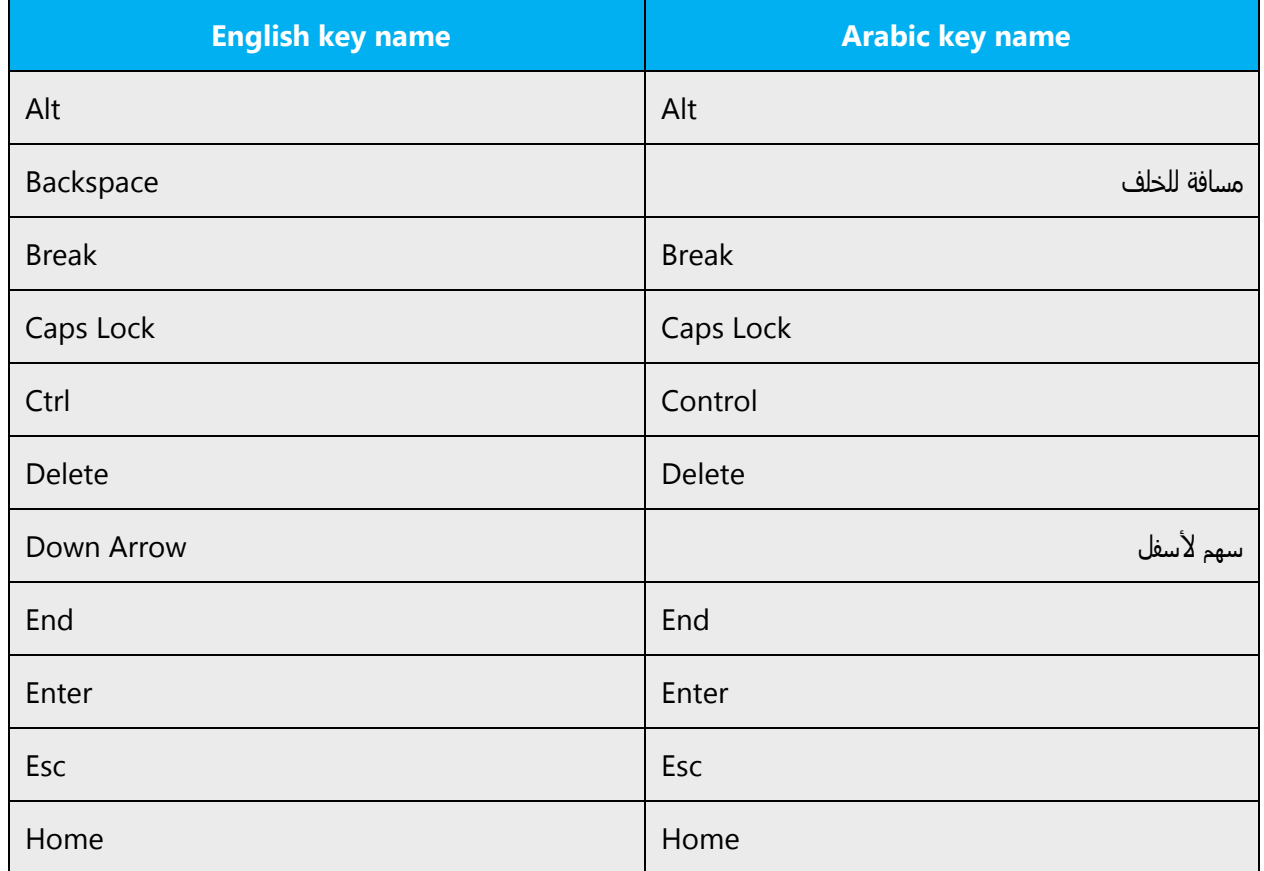

#### **Key names**

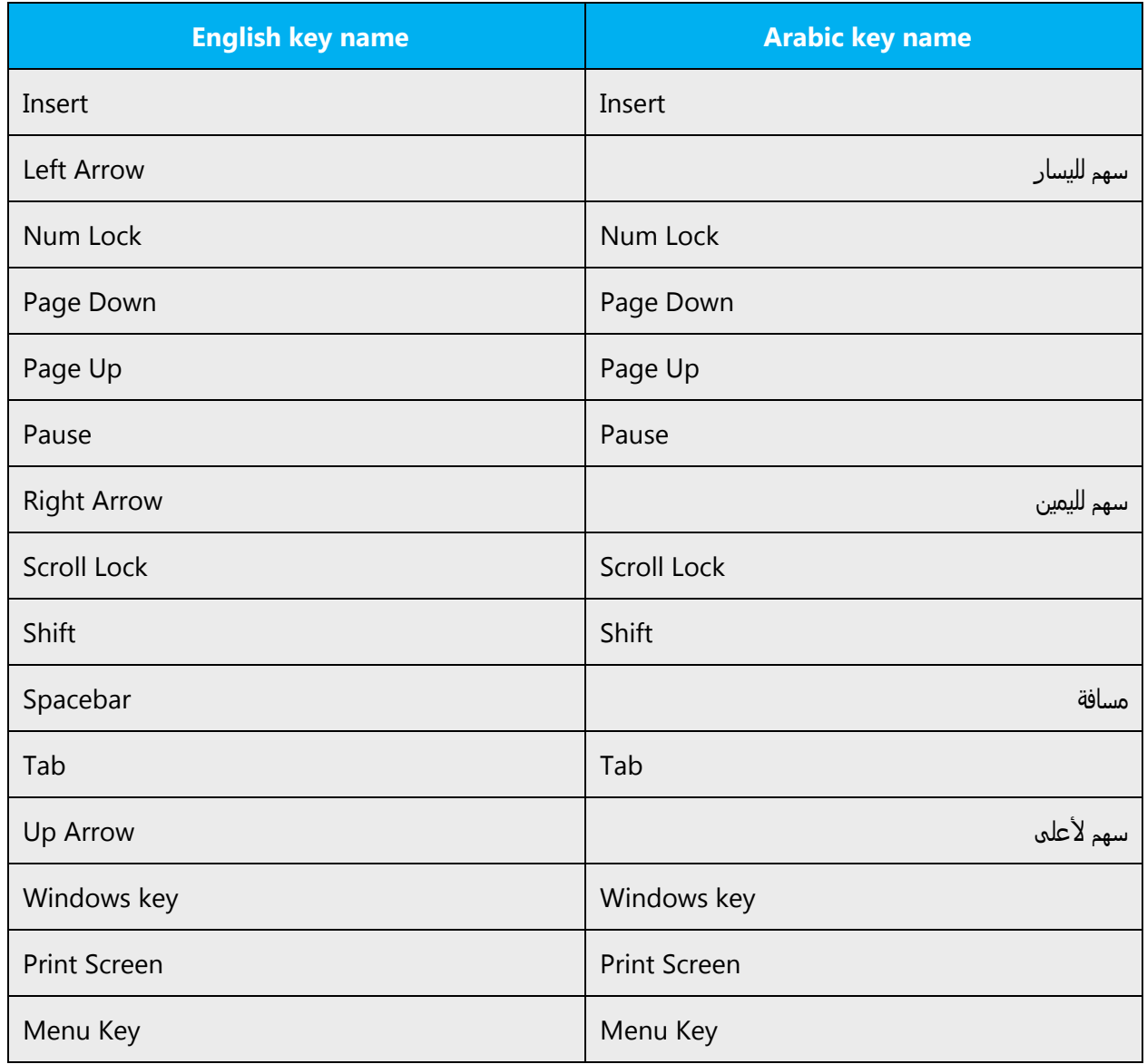

# <span id="page-26-0"></span>4.5.3 Keyboard shortcuts

Sometimes, there are underlined or highlighted letters in menu options, commands or dialog boxes. These letters refer to keyboard shortcuts, which help the user to perform tasks more quickly.

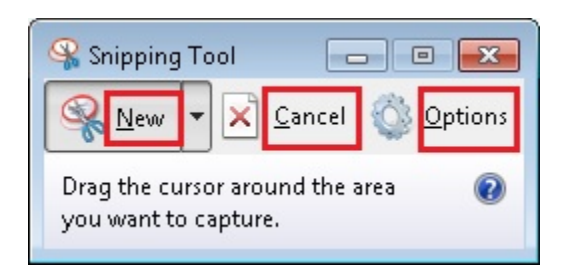

The ampersand (&) is used in the localization of software to designate keyboard shortcuts. A keyboard shortcut is the character that appears underlined on a menu or inside a dialog box.

The general rule is that the keyboard shortcuts should be clearly visible to the user. So it's very important to avoid – whenever possible – using the ampersand on ligatures to designate a keyboard shortcut. This means avoiding the "alef with hamza," for example.

Where the keyboard shortcuts have already been established for commonly used commands such as the File menu, for example, and all its menu commands, the keyboard shortcuts must always remain the same—whenever possible—in all Microsoft products.

- Avoid using & on English abbreviation unless it's necessary (for example, &TCP/IP), where there is no Arabic alternative or would result in duplication.
- Avoid assigning a keyboard shortcut to the letter  $\alpha$  as the shift key must be used to write it, which contradicts with the shift key needed to assign the keyboard shortcut. Also, avoid assigning keyboard shortcuts to following characters:  $z_1$ ,  $z_2$ ,  $y_3$ ر, and  $\zeta$  as such don't appear properly with keyboard shortcuts assigned to them.
- Avoid using the & with Alef with Hamza under; for example;  $\&\&\&\&\&$

Sometimes the English uses && representing the meaning of And. This should be replaced with "و."

Content writers usually just refer to "keyboard shortcuts" in content for a general audience. In localization, however, we distinguish the following terms:

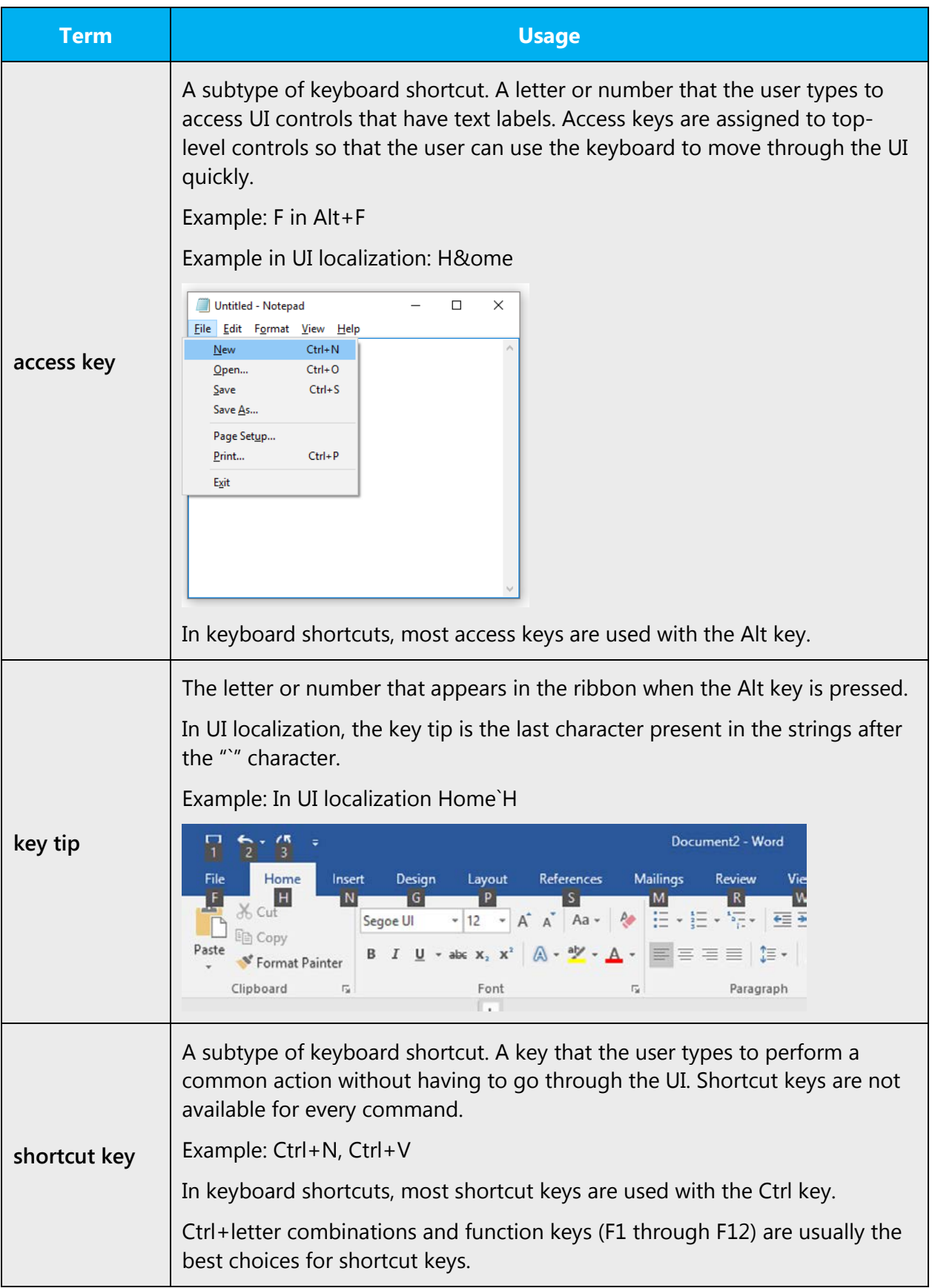

### <span id="page-29-0"></span>4.5.4 Arrow keys

The arrow keys move input focus among the controls within a group. Pressing the right arrow key moves input focus to the next control in tab order, whereas pressing the left arrow moves input focus to the previous control. Home, End, Up, and Down also have their expected behavior within a group. Users can't navigate out of a control group using arrow keys.

#### <span id="page-29-1"></span>4.5.5 Numeric keypad

Avoid distinguishing numeric keypad keys from the other keys, unless it's required by a given application. If it's not obvious which keys need to be pressed, provide necessary explanations.

#### <span id="page-29-2"></span>4.5.6 Shortcut keys

Shortcut keys are keystrokes or combinations of keystrokes that perform defined functions in a software application. Shortcut keys replace menu commands and are sometimes given next to the command they represent. While access keys can be used only when available on the screen, shortcut keys can be used even when they are not accessible on the screen.

#### **Standard shortcut keys**

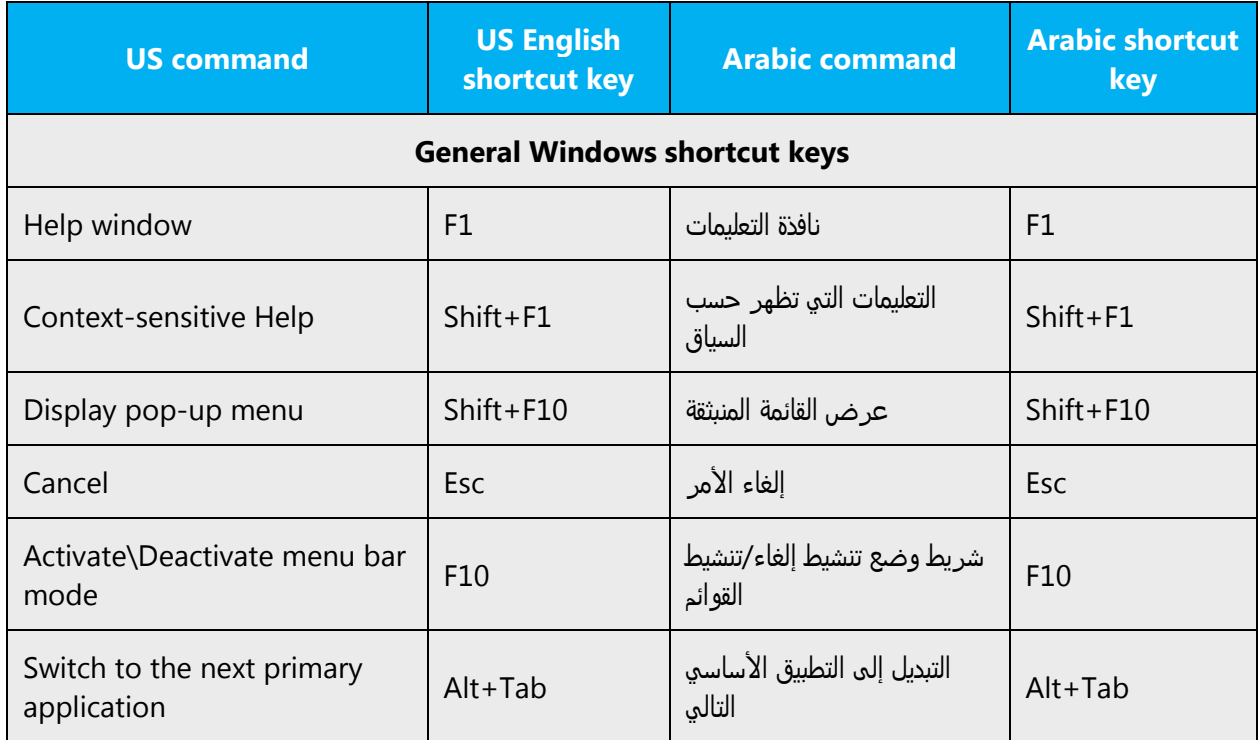

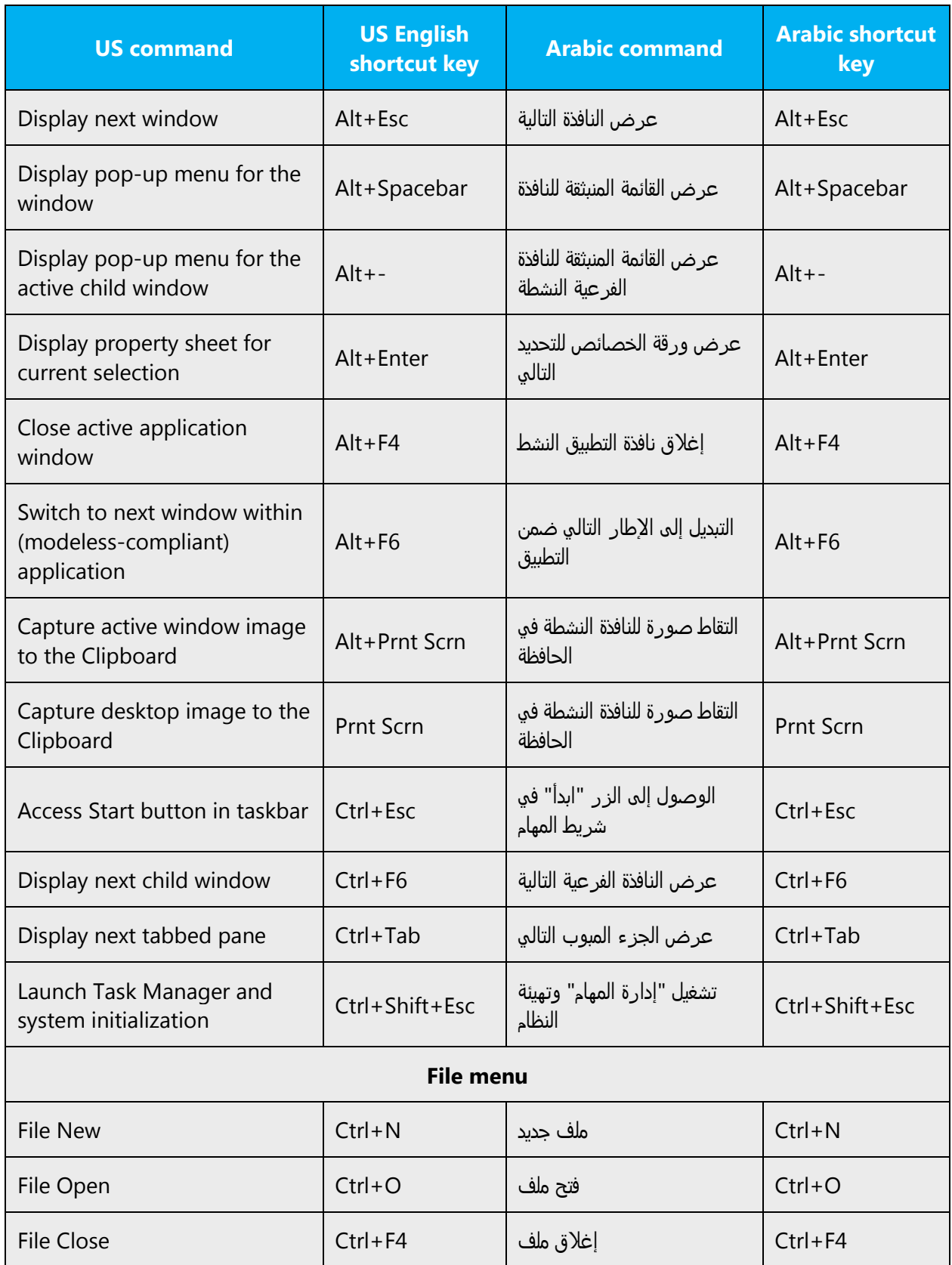

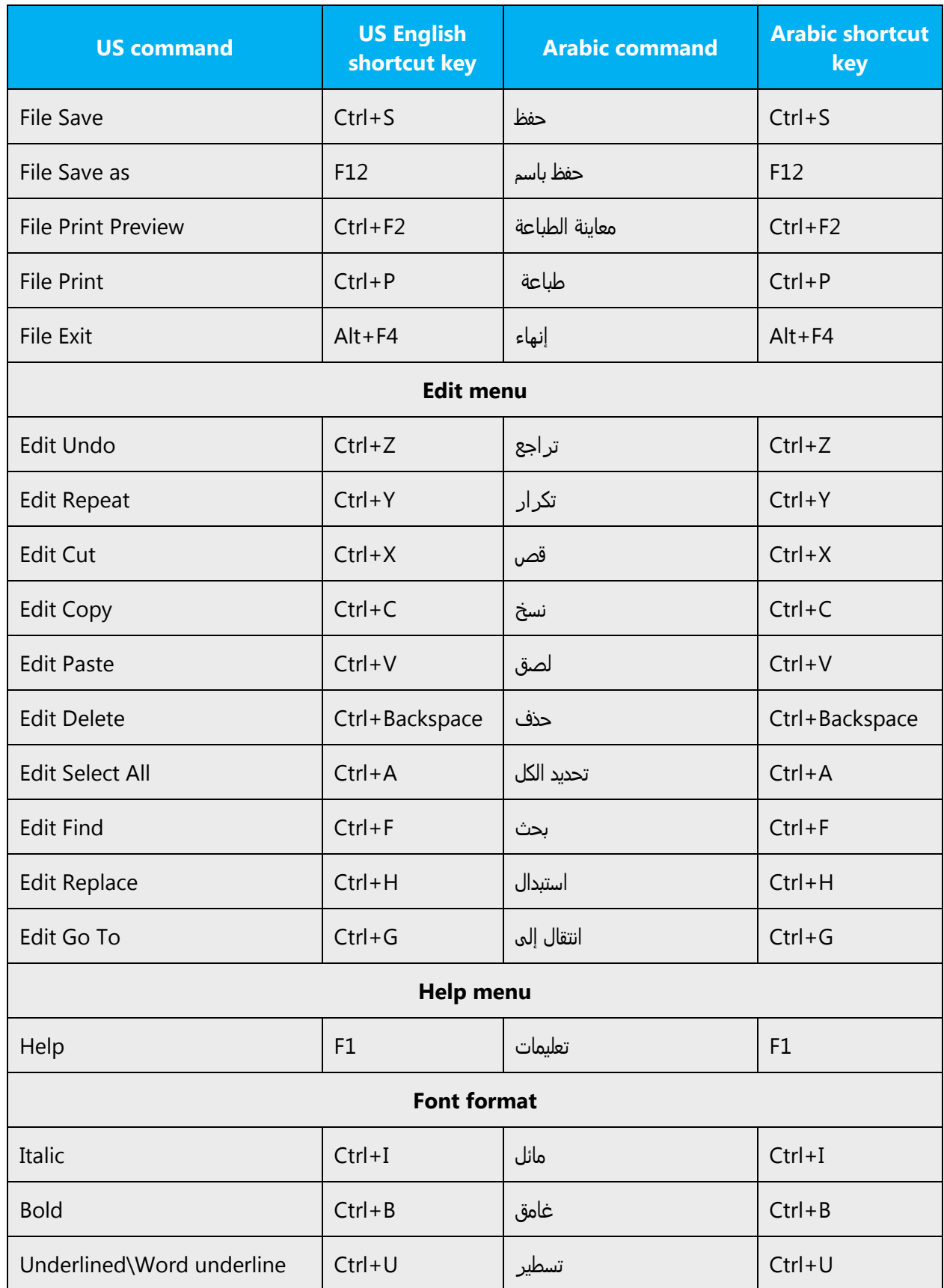

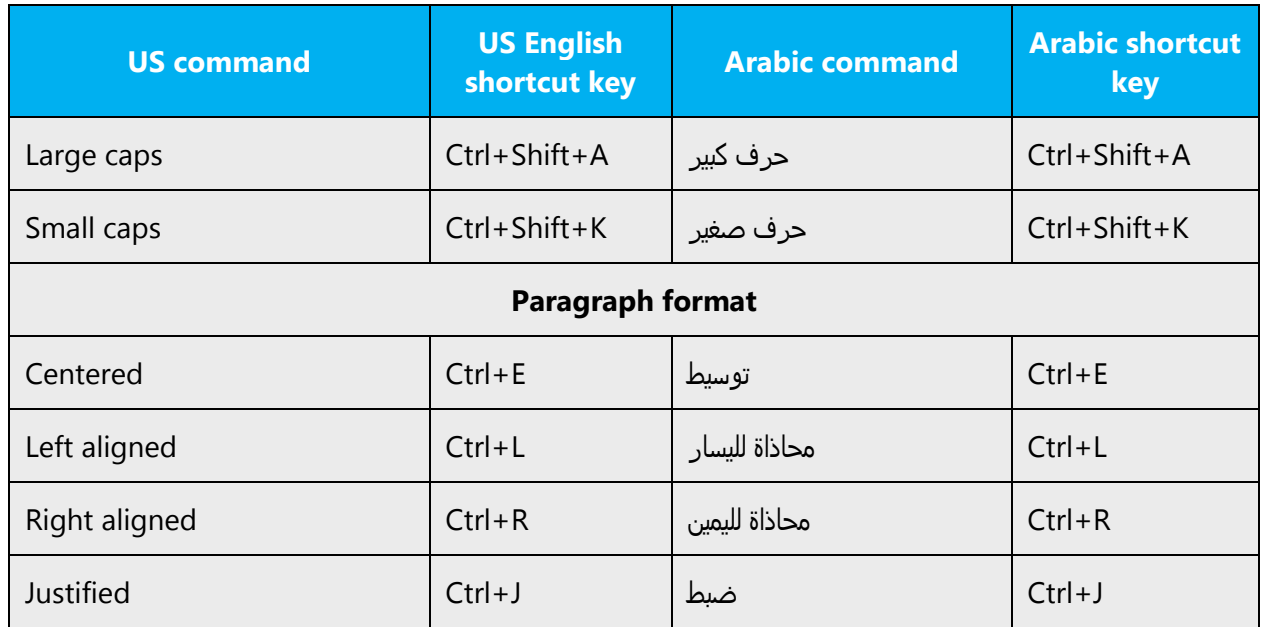

# <span id="page-32-0"></span>4.5.7 English pronunciation

#### **General rules**

Generally speaking, English terms and product names left unlocalized in target material should be pronounced the English way. For instance, "Microsoft" must be pronounced the English way. However, if your language has an established pronunciation for a common term (such as "server"), use the local pronunciation.

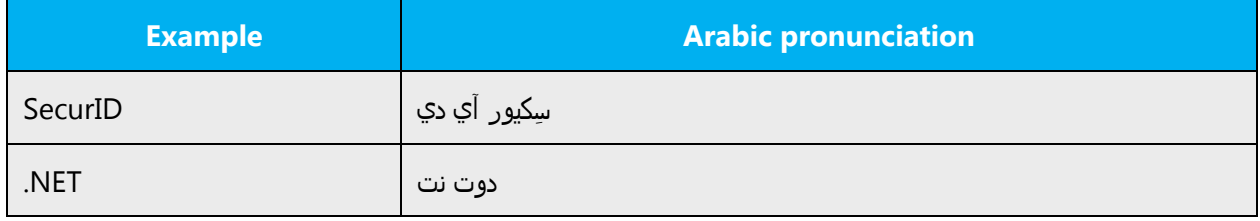

#### **Acronyms and abbreviations**

Acronyms are pronounced like real words, adapted to the local pronunciation.

# **English words and acronyms are pronounced in Arabic the same way they are in English.**

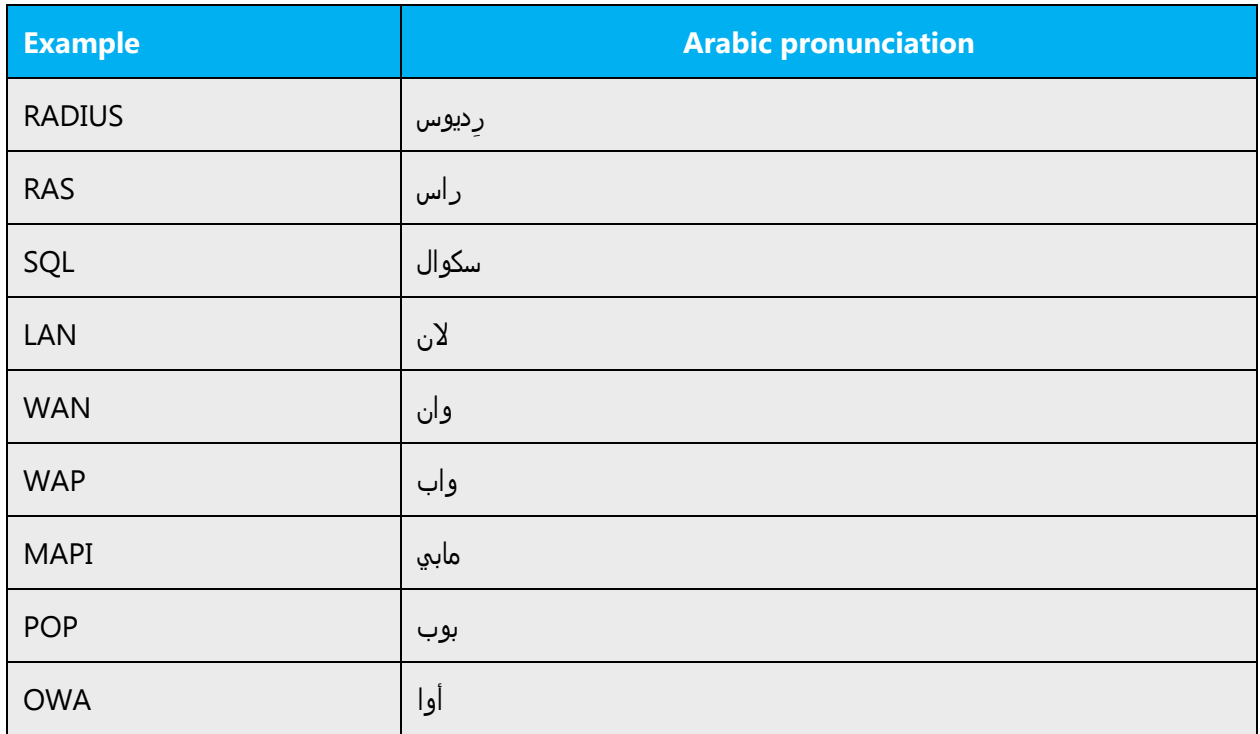

Other abbreviations are pronounced letter by letter.

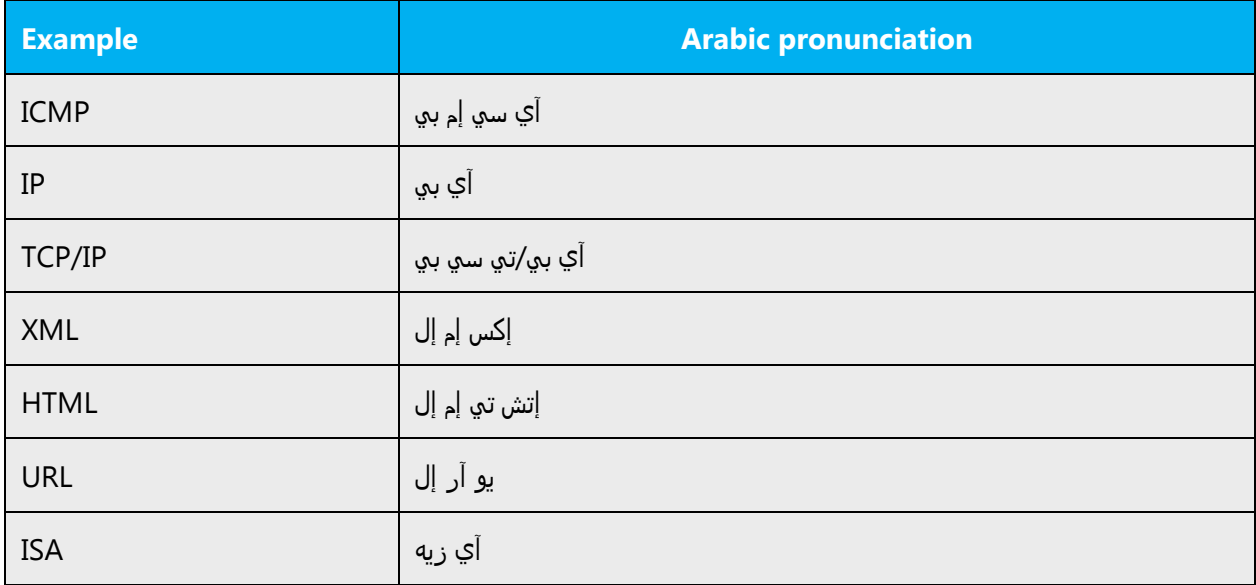

# **URLS**

"http://" should be omitted; the rest of the URL should be read entirely.

"www" should be pronounced as WWW.

The "dot" should be omitted, but can also be read out. If you read it out, then it must be pronounced the English way.

#### **Punctuation marks**

Most punctuation marks are naturally implied by the sound of voice, for example, ?!:;,

En Dash (–) are used to emphasize an isolated element. It should be pronounced as a comma, i.e. as a short pause.

#### **Special characters**

Pronounce special characters such as  $/\sqrt{2}$  < > + - using the English approved translations.

## **Treatment of code and variables (%s and %d)**

Some of the jobs that are sent for translation in HTML or XLS format often include code and variables, which should be included in the translations without being modified.

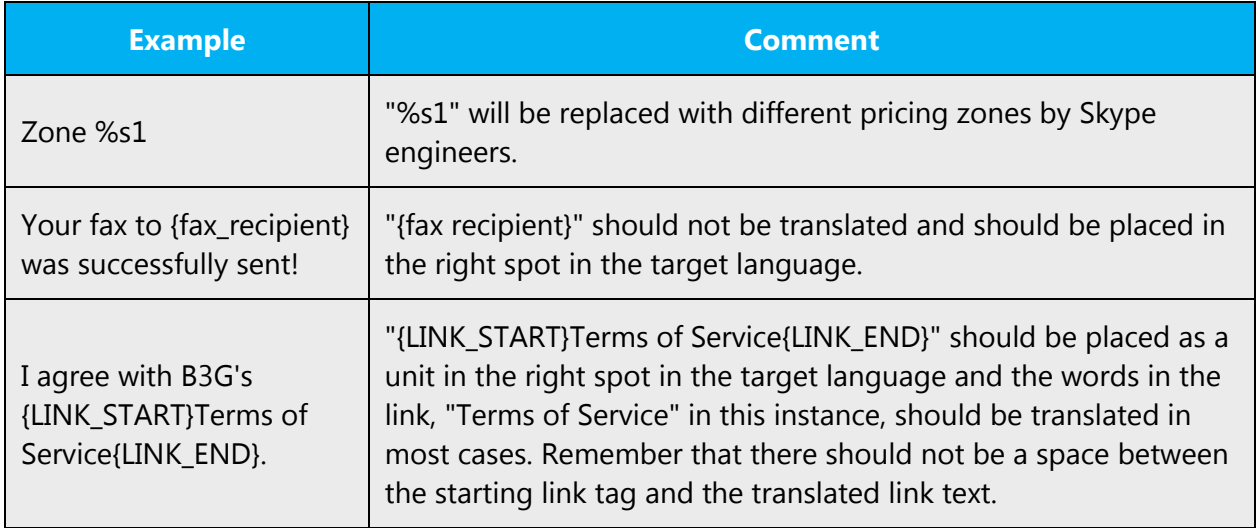

If you notice a variable that may cause confusion in relation to gender and/or number in any given string, consult with the project manager in charge of the job.

The information contained in this document represents the current view of Microsoft Corporation on the issues discussed as of the date of publication. Because Microsoft must respond to changing market conditions, it should not be interpreted to be a commitment on the part of Microsoft, and Microsoft cannot guarantee the accuracy of any information presented after the date of publication.

This white paper is for informational purposes only. Microsoft makes no warranties, express or implied, in this document.

Complying with all applicable copyright laws is the responsibility of the user. Without limiting the rights under copyright, no part of this document may be reproduced, stored in, or introduced into a retrieval system, or transmitted in any form or by any means (electronic, mechanical, photocopying, recording, or otherwise), or for any purpose, without the express written permission of Microsoft Corporation.

Microsoft may have patents, patent applications, trademarks, copyrights, or other intellectual property rights covering subject matter in this document. Except as expressly provided in any written license agreement from Microsoft, the furnishing of this document does not give you any license to these patents, trademarks, copyrights, or other intellectual property.

© 2016 Microsoft Corporation. All rights reserved.

The example companies, organizations, products, domain names, email addresses, logos, people, places, and events depicted herein are fictitious. No association with any real company, organization, product, domain name, email address, logo, person, place, or event is intended or should be inferred.

Microsoft, list Microsoft trademarks used in your white paper alphabetically are either registered trademarks or trademarks of Microsoft Corporation in the United States and/or other countries.

The names of actual companies and products mentioned herein may be the trademarks of their respective owners.